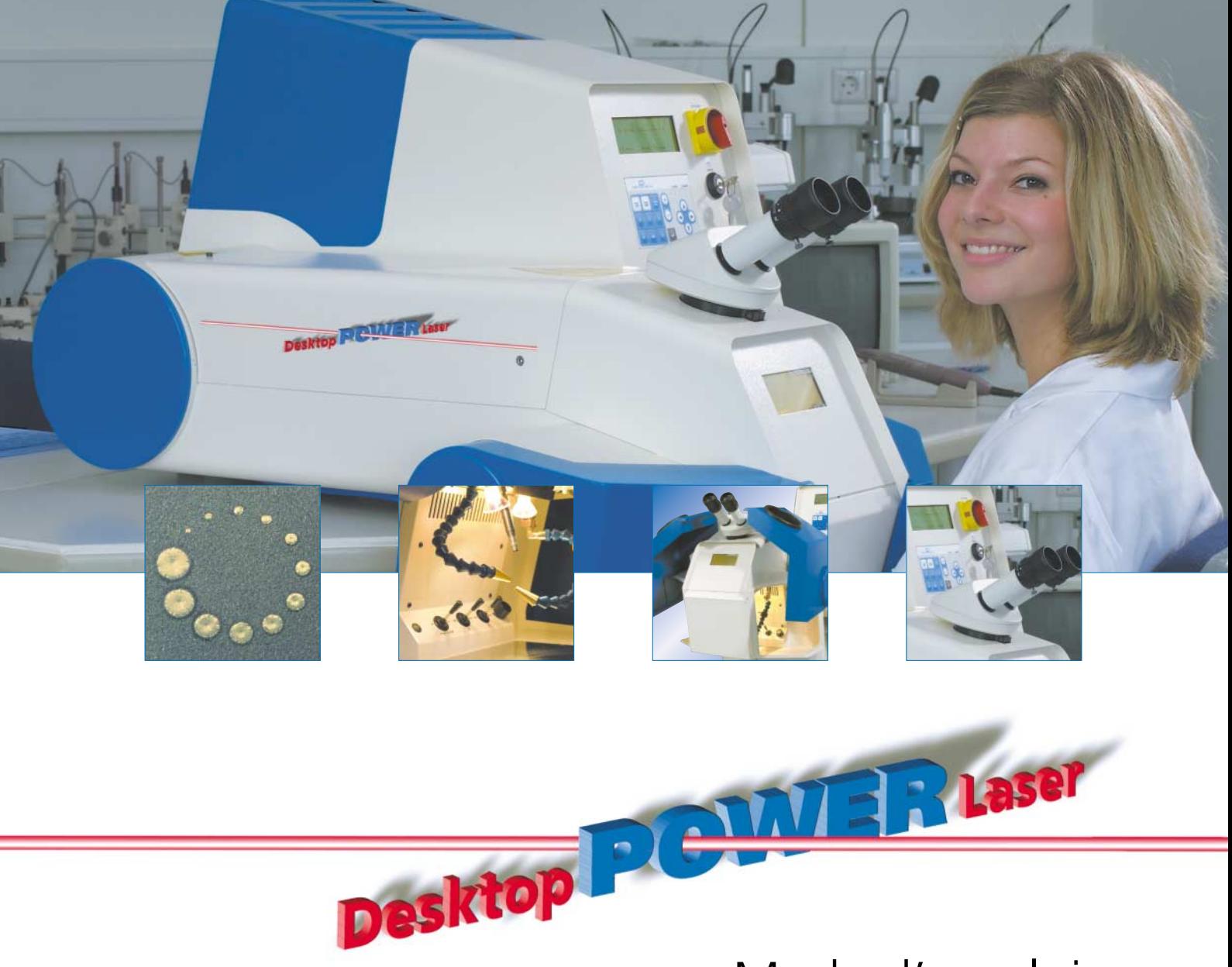

# Mode d'emploi

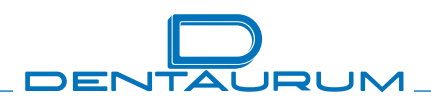

Turnstraße 31 · 75228 Ispringen · Allemagne · Téléphone +49 72 31 / 803-0 · Fax +49 72 31 / 803-295 www.dentaurum.com · E-Mail: info@dentaurum.de

# **Table des matieres**

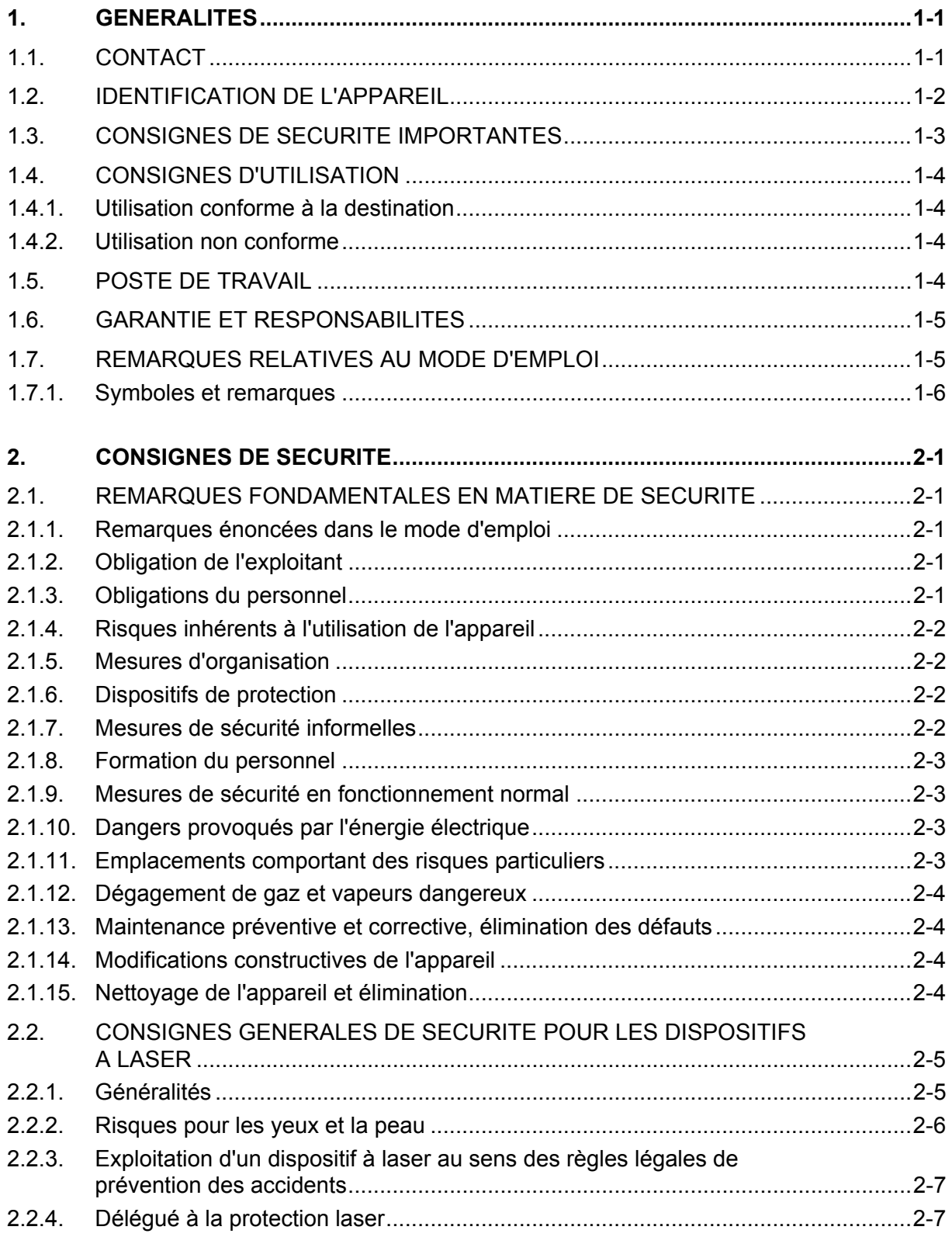

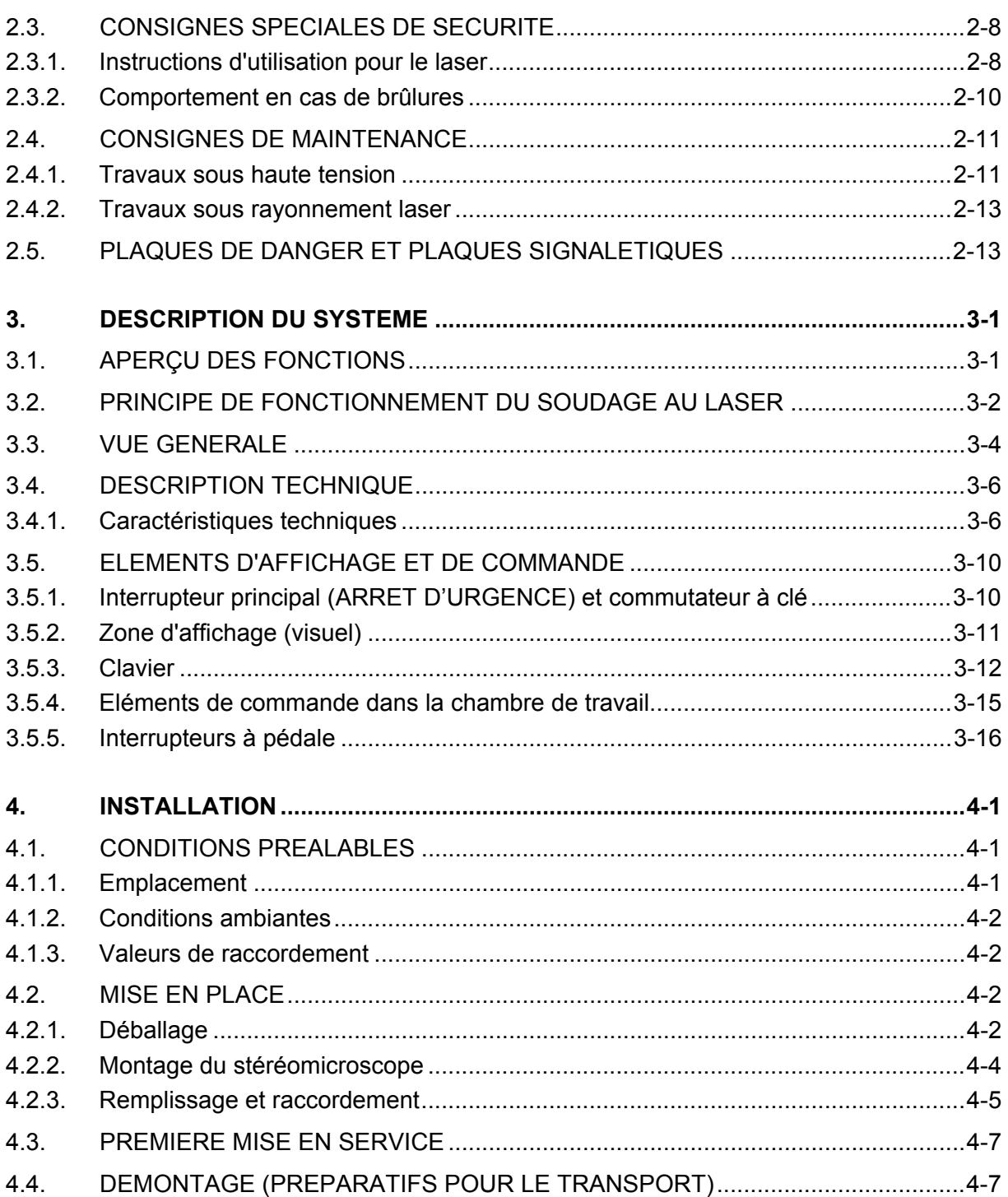

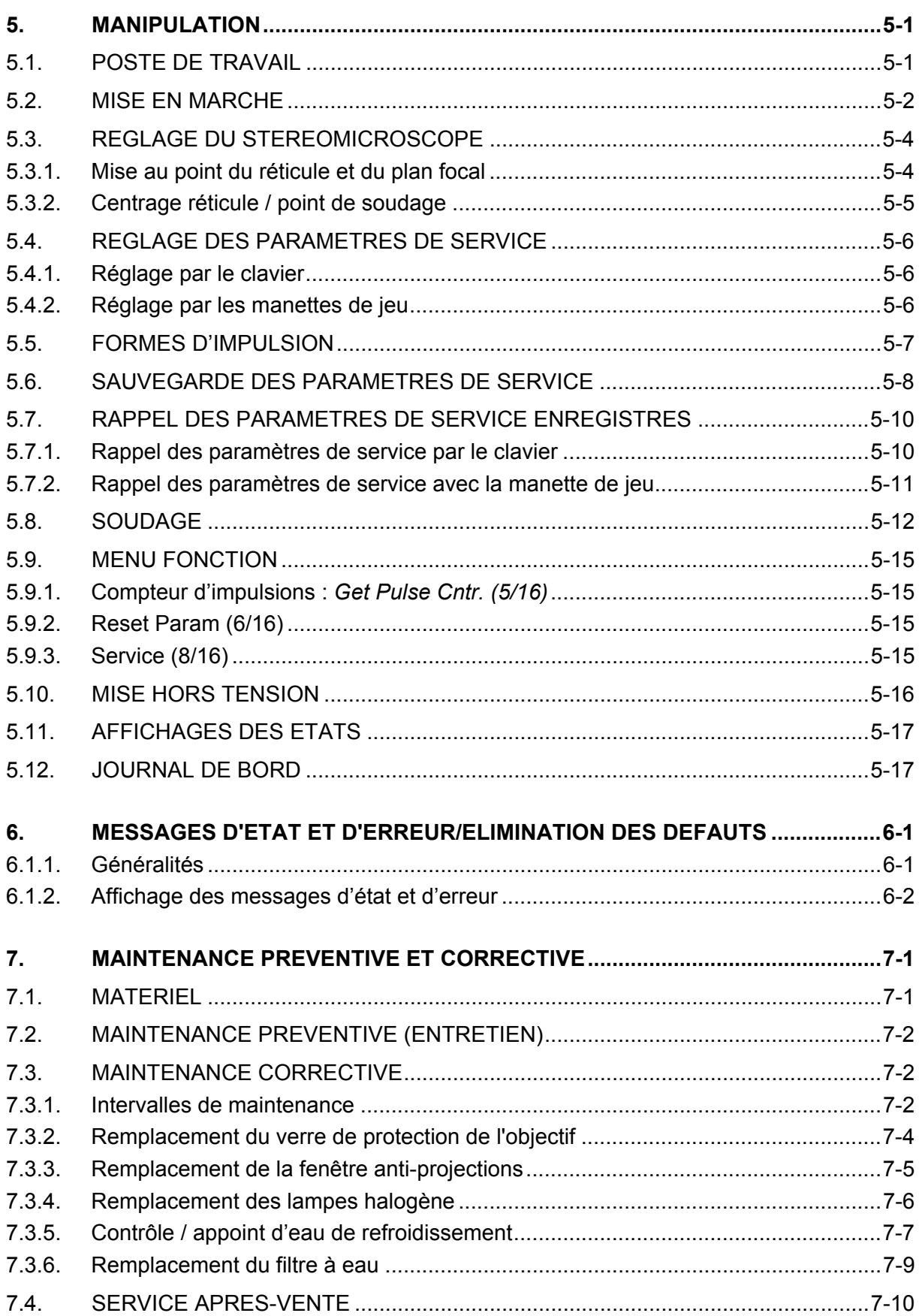

# **Liste des figures**

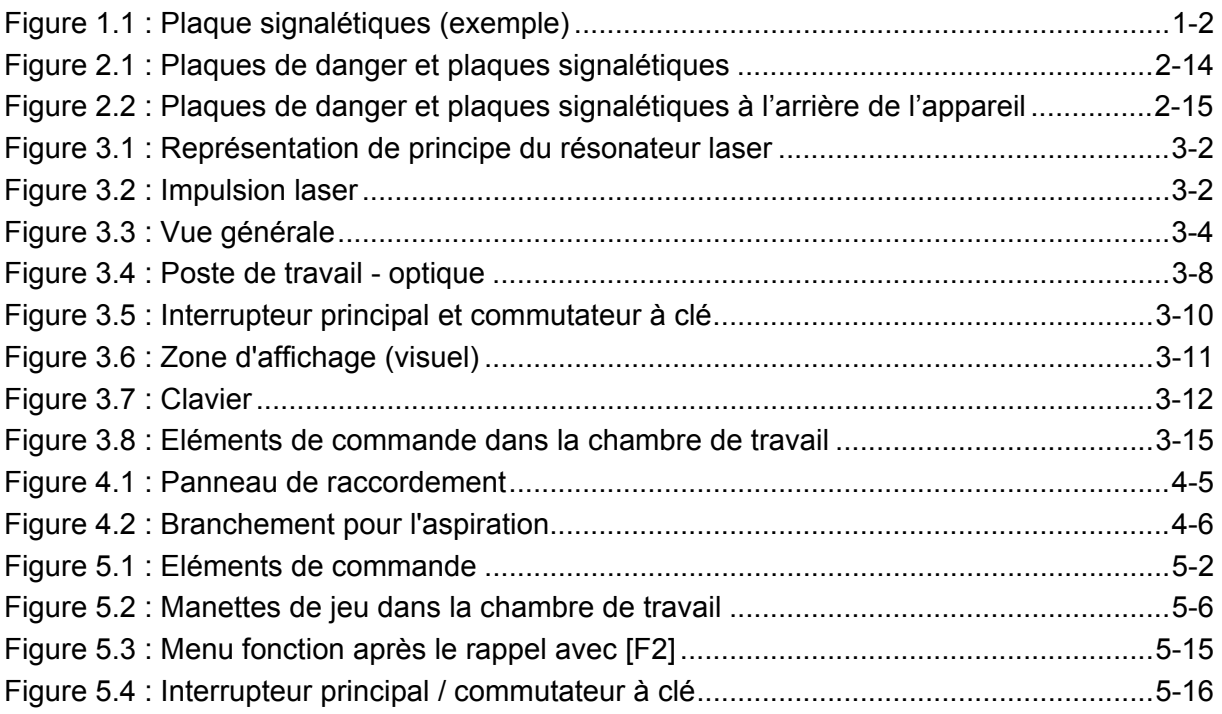

# <span id="page-5-0"></span>**1. Généralités**

Le dispositif à laser décrit dans la présente brochure (et qui, d'une manière générale, sera désormais appelé "appareil") constitue un moyen de travail au sens des directives européennes.

# CE

# **1.1. Contact**

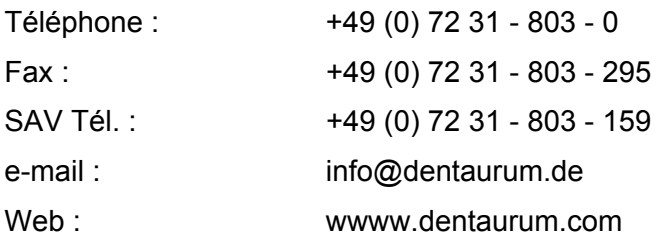

Ce mode d'emploi est couvert par le droit d'auteur. Tous droits réservés.

Toute reproduction – même par extrait – nécessite l'accord explicite de Dentaurum, J.P. Winkelstroeter KG!

# <span id="page-6-0"></span>**1.2. Identification de l'appareil**

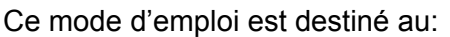

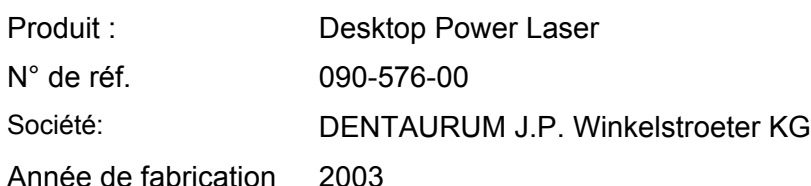

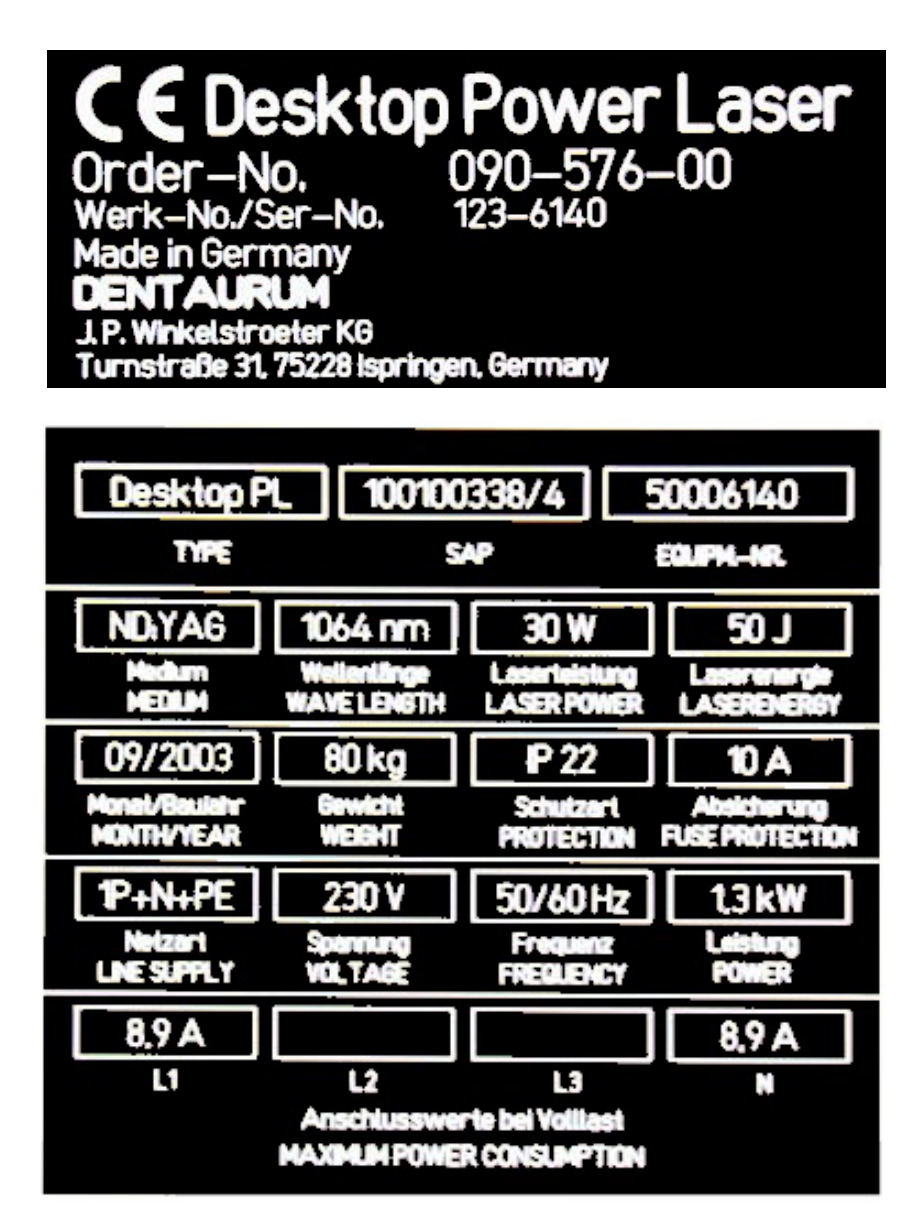

Figure 1.1 : Plaque signalétiques (exemple)

# <span id="page-7-0"></span>**1.3. Consignes de sécurité importantes**

Ce dispositif à laser ne peut être manipulé que par un personnel spécialisé qui a reçu une formation appropriée en matière de sécurité.

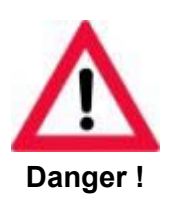

**Ce dispositif à laser est dangereux (classe 4).** 

**Ce laser à hautes performances émet un rayonnement invisible dangereux. Lors des travaux effectués dans un trajet du faisceau ouvert : danger de brûlure des yeux et de la peau. Le rayonnement diffusé est lui aussi dangereux. Une prudence extrême s'impose.**

**Pour tout travail effectué sur le laser ouvert, portez des lunettes de protection !** 

**Attention - l'utilisation de dispositifs de conduite ou de réglage ou la mise en oeuvre de procédures autres que celles décrites dans la présente brochure peut entraîner une exposition dangereuse au rayonnement.** 

#### **ATTENTION RAYONNEMENT LASER !**

Ce laser à h dangereuses pour l'homme. Les

réparations du laser peuvent **uniquement** être effectuées par notre service de maintenance ou du personnel spécialisé agréé.

Pour tous les travaux eff ctués sur des composants électriques :

ࠀ Constatation de l'absence de tension

**Second Contract Contract Contract Contract Contract Contract Contract Contract Contract Contract Contract Contract Contract Contract Contract Contract Contract Contract Contract Contract Contract Contract Contract Contrac** prendre les mesures de sécurité ;

**Second Contract Contract Contract Contract Contract Contract Contract Contract Contract Contract Contract Contract Contract Contract Contract Contract Contract Contract Contract Contract Contract Contract Contract Contrac** respecter les consignes de sécurité.

# <span id="page-8-0"></span>**1.4. Consignes d'utilisation**

#### **1.4.1. Utilisation conforme à la destination**

L'appareil Desktop Power est exclusivement destiné au soudage de métaux et d'alliages métalliques. Toute autre utilisation doit être considérée comme non conforme. La société Dentaurum, J.P. Winkelstroeter KG n'assume aucune responsabilité pour les dommages qui pourraient en résulter. L'utilisation conforme implique également :

- le respect de toutes les consignes énoncées dans le mode d'emploi et
- <span id="page-8-1"></span>• le respect des travaux d'inspection et de maintenance.

#### **1.4.2. Utilisation non conforme**

En principe, le rayonnement laser produit dans cet appareil permet de fondre, brûler ou évaporer la quasi-totalité des matériaux. Selon la composition des matériaux de départ, il peut en résulter des gaz et vapeurs dangereux pour la santé !

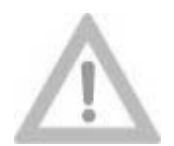

**Le traitement de matériaux non métalliques, notamment de matières plastiques, doit en conséquence être considéré comme une utilisation non conforme de cet appareil.** 

**Attention !**

# **1.5. Poste de travail**

L'appareil est conçu de manière à permettre à tout opérateur assis d'atteindre aisément l'ensemble des organes de commande.

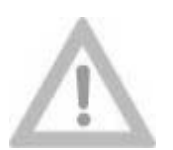

**Avant de mettre l'appareil sous tension, il convient de trouver une position assise qui permet un travail détendu. En particulier, l'interrupteur à pédale mobile doit être positionné correctement pour éviter un déclenchement involontaire des impulsions laser.** 

**Attention !**

# <span id="page-9-0"></span>**1.6. Garantie et responsabilités**

En principe, nos conditions générales de vente et de livraison entrent en application. Elles sont remises à l'exploitant au plus tard à la conclusion du contrat. Les revendications en garantie et responsabilité du chef de dommages corporels et matériels sont exclues, lorsqu'elles se fondent sur une ou plusieurs des causes suivantes :

- utilisation de l'appareil non conforme à sa destination ;
- montage, mise en service, utilisation et maintenance de l'appareil non appropriés ;
- exploitation de l'appareil avec des dispositifs de sécurité défectueux ou mal montés ou avec des dispositifs de sécurité et de protection non opérationnels ;
- non-respect des consignes énoncées dans le mode d'emploi en matière de transport, de stockage, de montage, de mise en service, d'exploitation et de maintenance de l'appareil ;
- modifications constructives de l'appareil effectuées par l'exploitant ;
- surveillance insuffisante de pièces de l'appareil sujettes à usure :
- réparations non conformes ;
- catastrophes dues à l'action de corps étrangers et à des cas de force majeure.

#### **1.7. Remarques relatives au mode d'emploi**

Le présent mode d'emploi contient toutes les informations qui, selon les prescriptions en vigueur, doivent être respectées pour garantir une exploitation **sans danger** de l'appareil décrit.

Outre les remarques générales relatives aux prescriptions de sécurité qui garantissent une exploitation sûre lors d'une utilisation conforme de l'appareil, ce manuel comporte aussi des **Remarques relatives aux dangers résiduels** qui ne peuvent pas être exclus par la conception de l'appareil ou des mesures constructives. Dans ce mode d'emploi, ces remarques sont repérées par un symbole particulier (voir à cet égard le paragraphe consacré aux SYMBOLES ET REMARQUES à la page [1-6\)](#page-10-1).

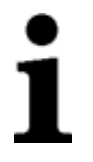

**Seules les personnes qui ont lu et compris le présent mode d'emploi sont habilitées à utiliser l'appareil décrit.**

#### <span id="page-10-0"></span>**1.7.1. Symboles et remarques**

Le présent mode d'emploi utilise les dénominations et symboles suivants pour signaler les dangers :

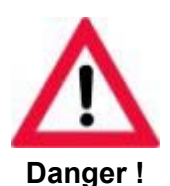

**Indique un risque potentiel pour la vie et la santé des personnes.** 

**Le non-respect de ces indications peut avoir des conséquences graves pour la santé, voire provoquer des blessures mortelles.** 

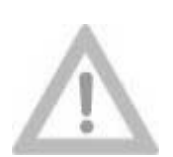

**Indique une situation potentiellement dangereuse.** 

**Le non-respect de ces indications peut entraîner des blessures légères ou provoquer des dommages matériels.** 

**Attention !**

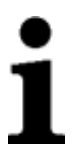

**Ce symbole signale des remarques importantes en vue d'une utilisation conforme de l'appareil.**

**Le non-respect de ces remarques peut perturber l'appareil ou son environnement.** 

<span id="page-10-1"></span>

Ce symbole signale des **trucs et astuces d'utilisation** et des informations particulièrement utiles. Ils doivent contribuer à une utilisation **optimale de toutes les fonctions** de l'appareil. particulièrement utiles. Ils doivent contribuer à une utilisation **optimale de toutes les fonctions** de l'appareil.

# <span id="page-11-0"></span>**2. Consignes de sécurité**

# **2.1. Remarques fondamentales en matière de sécurité**

#### **2.1.1. Remarques énoncées dans le mode d'emploi**

- La condition fondamentale à l'utilisation de cet appareil conformément aux règles de sécurité et à sa parfaite exploitation réside dans la connaissance des consignes et prescriptions de sécurité. •
- Le présent mode d'emploi contient les principales consignes d'exploitation sûre de l'appareil.
- Le présent mode d'emploi et, en particulier, les consignes de sécurité doivent être observés par toutes les personnes amenées à utiliser l'appareil.
- <span id="page-11-1"></span>• De plus, il convient de respecter les règles et prescriptions en matière de prévention des accidents en vigueur pour le lieu d'utilisation, notamment la (BGV B2 (VBG 93)) ou les réglementations nationales ou internationales équivalentes applicables au rayonnement laser (telles que la directive CE 60825 ou la publication 825 de la CEI).

#### **2.1.2. Obligation de l'exploitant**

L'exploitant s'engage à limiter l'utilisation de l'appareil à des personnes qui

- connaissent les prescriptions de base en matière de sécurité du travail et de prévention des accidents et ont reçu une formation adéquate dans le maniement de l'appareil ;
- ont lu et compris le chapitre sur la sécurité et les avertissements du présent mode d'emploi et l'ont confirmé en apposant leur signature ;
- ont reçu une formation telle que celle prévue par les prescriptions sur la prévention des accidents liés au rayonnement laser, qu'il s'agisse de la (BGV B2 (VBG 93)) ou de réglementations nationales ou internationales équivalentes, telles que la directive CE 60825 ou la publication 825 de la CEI, en matière de risques inhérents aux rayons laser.

Le personnel doit participer à des recyclages permanents.

#### **2.1.3. Obligations du personnel**

Toutes les personnes chargées de travailler sur l'appareil s'engagent, avant d'entamer leur travail :

- à respecter les prescriptions de base sur la sécurité du travail et la prévention des accidents, en particulier la (BGV B2 (VBG 93)) ou les réglementations nationales ou internationales équivalentes en matière de prévention des accidents inhérents au rayonnement laser, telles que la directive CE 60825 ou la publication 825 de la CEI ;
- à lire le chapitre sur la sécurité et les avertissements du présent mode d'emploi et à le confirmer en apposant leur signature.

#### <span id="page-12-0"></span>**2.1.4. Risques inhérents à l'utilisation de l'appareil**

L'appareil Desktop Power Laser a été construit selon l'état actuel de la technique et les règles reconnues en matière de sécurité. Toutefois, son exploitation peut impliquer des risques pour la personne et la vie de l'utilisateur ou de tiers, réduire les performances de l'appareil ou endommager d'autres biens. Il ne doit en conséquence être utilisé

- que conformément à sa destination :
- dans un parfait état de sécurité.

Les défaillances susceptibles de réduire la sécurité doivent être éliminées sans délai.

#### **2.1.5. Mesures d'organisation**

- L'équipement de protection personnel requis dans le cas présent (**lunettes de protection contre les radiations laser ; uniquement nécessaires lors de travaux de maintenance sur le laser ouvert**) doit être fourni par l'exploitant.
- Il convient de respecter les exigences spéciales des règles de prévention des accidents inhérents au rayonnement laser (BGV B2 (VBG 93)) ou les réglementations nationales ou internationales équivalentes (telles que la directive CE 60825 ou la publication 825 de la CEI) (voir le paragraphe CONSIGNES GENERALES DE SECURITE POUR DISPOSITIFS A LASER à la page [2-5\)](#page-15-1).

#### **2.1.6. Dispositifs de protection**

- Avant toute mise en circuit de l'appareil, tous les dispositifs de protection doivent être positionnés correctement et être opérationnels.
- Les dispositifs de protection ne peuvent être retirés qu'après l'arrêt de l'appareil, en s'assurant que toute remise en circuit est impossible.

#### **2.1.7. Mesures de sécurité informelles**

- Le mode d'emploi doit toujours être conservé sur le lieu d'installation de l'appareil.
- Outre le mode d'emploi, il convient de respecter les réglementations généralement valables ainsi que les réglementations locales en matière de prévention des accidents et de protection de l'environnement, en particulier les règles de prévention des accidents inhérents au rayonnement laser (BGV B2 (VBG 93)) ou les réglementations nationales ou internationales équivalentes (telles que la directive CE 60825 ou la publication 825 de la CEI).
- Toutes les indications relatives à la sécurité et aux dangers apposées sur l'appareil doivent être bien lisibles (voir le paragraphe PLAQUES DE DANGER ET PLAQUES SIGNALETIQUES à la page [2-13\)](#page-23-1).

#### <span id="page-13-0"></span>**2.1.8. Formation du personnel**

- Seul du personnel formé et instruit qui a également bénéficié d'une formation au sens des règles de prévention des accidents inhérents au rayonnement laser (BGV B2 (VBG 93)) ou des réglementations nationales ou internationales équivalentes (telles que la directive CE 60825 ou la publication 825 de la CEI) relatives aux dangers des rayons laser est habilité à travailler sur cet appareil (voir la page [2-1\)](#page-11-1). •
- Le personnel en formation ne peut travailler sur l'appareil que sous la surveillance d'une personne expérimentée.

#### **2.1.9. Mesures de sécurité en fonctionnement normal**

- N'exploiter l'appareil que si tous les dispositifs de protection sont parfaitement opérationnels.
- Au moins une fois par semaine, vérifier l'absence de dommages extérieurs visibles ainsi que le bon fonctionnement des dispositifs de sécurité (p. ex. verres de protection ou circuits de sécurité).

#### **2.1.10. Dangers provoqués par l'énergie électrique**

- Ne faire procéder à des travaux sur l'alimentation électrique que par des membres du service après-vente agréés.
- L'appareil doit toujours demeurer fermé. Seul un personnel agréé muni d'outils adéquats est habilité à ouvrir l'appareil.
- Lorsque des travaux sur des parties sous tension sont effectués, il faut prévoir une deuxième personne chargée de couper l'interrupteur principal en cas d'urgence (voir le paragraphe CONSIGNES DE MAINTENANCE à la page [2-11\)](#page-21-1).

#### **2.1.11. Emplacements comportant des risques particuliers**

- Les emplacements qui comportent des risques particuliers sont identifiés par des plaques indicatrices. Les différentes plaques indicatrices et leurs emplacements respectifs sur l'installation sont décrits au paragraphe PLAQUES DE DANGER ET PLAQUES SIGNALÉTIQUESA la page [2-13.](#page-23-1)
- Les risques sont accrus lorsque la chambre de travail est ouverte et que, simultanément, les interrupteurs de sécurité sont shuntés (interrupteurs d'enclenchement).
- Il faut particulièrement veiller à ne pas déclencher d'impulsion laser lorsque les mains ou les doigts se situent directement dans ou sous le réticule du stéréomicroscope.

#### <span id="page-14-0"></span>**2.1.12. Dégagement de gaz et vapeurs dangereux**

- Le traitement de métaux ou d'alliages de métaux dont le réchauffement ou les vapeurs dégagent des substances dangereuses pour la santé nécessite le raccordement d'une installation d'aspiration et de filtrage externe (voir le paragraphe ASPIRATION à la page [3-9\)](#page-35-0). •
- Le rayonnement laser produit par cet appareil permet de fondre, brûler ou évaporer la quasi-totalité des matériaux. Une utilisation non conforme à la destination peut entraîner le dégagement de gaz et vapeurs qui, selon la composition des matériaux de départ, peuvent être nocifs et dangereux pour la santé.

Le travail de matériaux non métalliques, en particulier de matières plastiques, constitue une utilisation non conforme de cet appareil (voir la page [1-4\)](#page-8-1).

#### **2.1.13. Maintenance préventive et corrective, élimination des défauts**

- Effectuer les travaux de maintenance selon le calendrier établi (voir les pages [7-2](#page-74-1) et suivantes).
- Retirer la fiche secteur lors de tout travail de maintenance.
- Après le remontage, vérifier que les connexions à vis sont fermement fixées.
- A l'issue des travaux de maintenance, vérifier le fonctionnement des dispositifs de sécurité.

#### **2.1.14. Modifications constructives de l'appareil**

- Ne pas effectuer de modification, d'ajout ou de transformation sans l'accord du constructeur.
- Toutes les mesures de transformation requièrent une confirmation écrite de la société Dentaurum, J.P. Winkelstroeter KG.
- Immédiatement remplacer les parties de l'appareil qui ne sont pas en parfait état.
- N'utiliser que des pièces de rechange et d'usure d'origine (voir la page [7-1\)](#page-73-1).
- Si des pièces proviennent d'autres constructeurs, la conformité de conception et fabrication aux revendications et aux exigences en matière de sécurité n'est pas garantie.

#### **2.1.15. Nettoyage de l'appareil et élimination**

Manipuler et éliminer les substances et matériaux utilisés (filtres, solvants pour le nettoyage) selon la réglementation en vigueur.

### <span id="page-15-0"></span>**2.2. Consignes générales de sécurité pour les dispositifs à laser**

#### **2.2.1. Généralités**

Ce dispositif à laser est un laser de classe 4.

Il s'agit d'un laser solide au néodyme-YAG d'un rayonnement optique de forte puissance. Le rayonnement laser invisible a une longueur d'onde de 1064 nm dans l'infrarouge proche. Le rayonnement secondaire visible peut, lors d'observations prolongées, engendrer des effets d'aveuglement.

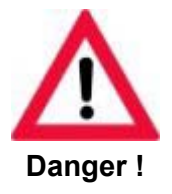

**Vu la longueur d'onde, le rayonnement laser produit est invisible pour l'œil humain.** 

Il existe des dangers particuliers pour l'œil humain, du fait de ce rayonnement laser infrarouge (invisible) dont la concentration est démultipliée par la lentille oculaire et qui est focalisé sur la rétine. La puissance de rayonnement élevée générée sur la rétine provoque un échauffement local extrême et brûle le tissu rétinien, ce qui peut réduire voire anéantir complètement la vue. En conséquence, lors de tout travail effectué sur un laser ouvert (maintenance, réparation),

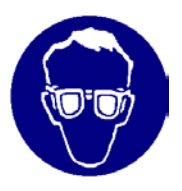

**Toujours porter des lunettes de protection contre les radiations laser !**

Lors des travaux effectués avec le dispositif à laser, il convient de respecter la règle de prévention des accidents BGV B2 (VBG 93) ou les réglementations nationales ou internationales équivalentes (telles que la directive CE 60825 ou la publication 825 de la CEI) !

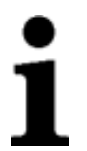

#### **REMARQUE :**

<span id="page-15-1"></span>**lorsqu'une modification effectuée par l'utilisateur sur un dispositif à laser déjà classé concerne un aspect quelconque de ses performances ou de son fonctionnement projeté dans le cadre de cette norme, la personne ou l'organisme qui procède à cette modification est responsable d'une nouvelle classification et étiquetage du dispositif à laser étant entendu que, dans pareil cas, il ou elle se substitue au "constructeur".** 

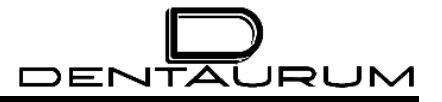

#### <span id="page-16-0"></span>**2.2.2. Risques pour les yeux et la peau**

Il existe des risques liés

- au faisceau laser direct,
- au rayonnement laser réfléchi,
- au rayonnement laser diffusé.

Les lunettes de protection requises contre les radiations laser (n° de réf. 090-512-00) protègent contre le faisceau direct, le rayonnement réfléchi et diffusé. Malgré les lunettes de protection, il faut toutefois éviter de regarder directement dans le faisceau direct. Un rayonnement laser intense est capable de détruire le filtre de protection.

Lorsque des travaux de réglage ou de maintenance s'imposent sur un dispositif à laser de la classe 4, **toutes** les personnes qui se tiennent dans la zone laser doivent porter des lunettes de protection appropriées.

Ces lunettes de protection contre les radiations laser doivent correspondre au niveau de protection applicable à la puissance de sortie du laser. Les interrupteurs de sécurité (interrupteurs de déclenchement) ne peuvent être shuntés que par le personnel du service après-vente ou un personnel spécialisé agréé et uniquement pour procéder à des travaux de réglage ou de maintenance.

La peau peut certes supporter une intensité d'irradiation supérieure à l'œil, mais ici aussi - en fonction de la durée et de l'intensité de l'irradiation - le tissu peut être détruit par brûlure. En cas de besoin, il faut protéger la peau en portant des vêtements de protection correspondants.

Face à un endommagement du laser présumé ou constaté, il faut immédiatement :

- $\blacktriangleright$  mettre le laser hors circuit.
- ³ informer le délégué à la protection laser et le délégué spécialisé en matière de sécurité,
- $\triangleright$  consulter un médecin ou une clinique spécialisée.

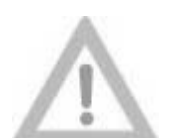

#### **RISQUE D'INCENDIE !**

**Attention !**

La puissance de sortie élevée du laser de classe 4 peut enflammer de nombreux matériaux. En conséquence, il est indispensable de prendre des mesures de protection incendie, lorsque le trajet du faisceau est ouvert.

Le papier (schémas électriques, les papillons ou les posters muraux), les rideaux en tissu non coupe-feu, les panneaux de bois peu épais ou des matériaux similaires peuvent s'enflammer facilement sous l'effet d'un rayonnement laser dirigé ou réfléchi.

De plus, aucun récipient contenant des solvants ou des nettoyants facilement inflammables ou explosibles (p. ex. lors d'une maintenance) ne doit se trouver dans la zone de travail du faisceau laser.

En cas d'utilisation de solvants et nettoyants, il est indispensable de respecter les consignes d'avertissement correspondantes !

Si, par inadvertance, les récipients sont touchés ou détruits par un faisceau laser intense invisible, un foyer d'incendie ou d'explosion risque de se former très rapidement.

#### <span id="page-17-0"></span>**2.2.3. Exploitation d'un dispositif à laser au sens des règles légales de prévention des accidents**

La règle de prévention des accidents inhérents au rayonnement laser BGV B2 (VBG 93) impose de déclarer sans retard la première mise en service de ce dispositif à laser à la caisse professionnelle d'assurances sociales compétente et aux autorités compétentes en matière de protection du travail (inspection du travail).

Pour cela, il suffit d'une lettre sans formalité, à laquelle vous joignez une copie de la déclaration de conformité CE et le certificat de non-opposition.

Nous vous recommandons d'utiliser les "formulaires d'inscription laser" joints au mode d'emploi.

#### **2.2.4. Délégué à la protection laser**

Pour exploiter ce dispositif à laser de la classe 4, l'entrepreneur doit désigner par écrit un délégué compétent à la protection laser. **Pour les dispositifs à laser de la classe 1, un délégué à la protection laser ne doit être désigné que lorsque l'exploitant effectue luimême des travaux de maintenance et de dépannage sur le dispositif à laser avec faisceau laser ouvert.** 

Cela présuppose que l'exploitant shunte les interrupteurs de sécurité ou actionne le commutateur à clé pour shunter les interrupteurs de sécurité.

Compte tenu de sa formation spécialisée et de son expérience, le délégué à la protection laser doit disposer de connaissances suffisantes dans le domaine du rayonnement laser, plus spécifiquement en matière de mesures et de dispositifs de protection. Le délégué à la protection laser assume l'entière responsabilité quant à la sécurité de l'exploitation du dispositif à laser et aux mesures de protection requises.

La formation du délégué à la protection laser est constituée par un écolage correspondant chez Dentaurum, J.P. Winkelstroeter KG ou dans des organismes agréés (p. ex. caisses professionnelles d'assurances sociales).

#### **Points à respecter :**

- Ce dispositif à laser ne doit être utilisé que conformément à sa destination !
- Le faisceau laser ne doit pas être dirigé sur des êtres humains ou des animaux !
- Toute personne chargée de la conduite, de la maintenance et de la réparation du dispositif à laser doit avoir lu et compris le mode d'emploi et les consignes de sécurité du dispositif.

# <span id="page-18-0"></span>**2.3. Consignes spéciales de sécurité**

#### **2.3.1. Instructions d'utilisation pour le laser**

Cet appareil est un dispositif à laser de classe 4. Lors d'une utilisation conforme à la destination, cette classification se limite toutefois à des lésions cutanées éventuelles au niveau des mains en cas de fausses manœuvres de l'opérateur ou lors de travaux de dépannage du laser (voir le paragraphe CONSIGNES DE MAINTENANCE ci-après).

**En ce qui concerne la protection des yeux, cet appareil est absolument sûr pour l'opérateur - ainsi que pour toute autre personne se trouvant dans la zone de travail du laser - au sens d'un dispositif à laser de la classe 1 (certificat de conformité).** 

Lorsque le laser est utilisé conformément à sa destination, aucune autre mesure de protection ne s'impose.

Le laser n'est prêt à fonctionner qu'une fois que l'opérateur a introduit ses deux bras par les ouvertures de l'appareil pour le passage des mains. Dans la chambre de travail se trouvent des interrupteurs de sécurité (interrupteurs de déclenchement) qui sont activés par les bras. Les deux interrupteurs de sécurité doivent toujours être activés pour que le laser soit prêt à fonctionner.

L'opérateur peut positionner librement le matériau avec les mains à l'intérieur de l'appareil.

La position optimale est déterminée visuellement au microscope. Lors de cette opération, les yeux de l'opérateur sont en permanence protégés contre le rayonnement laser par des filtres de protection spéciaux et un volet spécial (obturateur d'observation) monté dans le microscope.

Le verre de la fenêtre d'observation du capot de protection constitue également un filtre spécial de protection laser qui bloque toute sortie de rayons laser nuisibles de l'appareil. De plus, la composante des rayons ultraviolets générés dans le plasma de soudage et dangereux pour les yeux est également retenue. Toutefois pour garantir une vue aussi parfaite que possible dans la chambre de travail, la fenêtre laisse passer la frange visible de la lumière. Le rayonnement secondaire visible peut, lors d'observations prolongées, engendrer des effets d'aveuglement.

L'action thermique du faisceau laser engendre sur la plupart des matériaux un rayonnement secondaire qui peut être observé par la fenêtre de protection anti-laser sans dommages pour les yeux. Le faisceau laser lui-même est filtré.

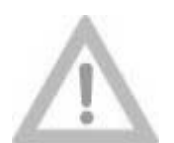

#### **Une prudence extrême s'impose lors du travail !**

**Attention !**

Seules les mains non protégées de l'opérateur sont en danger. Si l'opérateur les plonge par inadvertance dans le faisceau laser impulsionnel, l'impulsion laser peut entraîner une brûlure locale de la main ou d'un doigt.

**Les consignes suivantes doivent également être observées, lorsque l'appareil est utilisé conformément à sa destination :** 

- Lors du positionnement du matériau en vue du travail au laser, il faut toujours veiller à ce que les deux bras reposent fermement sur les anneaux des ouvertures pour le passage des mains. Ainsi le matériau peut être maintenu de manière fiable dans la bonne position de travail. •
- Absolument veiller à ce qu'aucune surface cutanée des mains ne se situe à proximité immédiate du faisceau laser. Lors du contrôle à l'aide du microscope, le foyer du laser est repéré par un réticule. Vu les risques de brûlures, les doigts et les mains ne doivent pas être positionnés dans ou sous le réticule !
- Déclencher calmement et volontairement l'impulsion laser.
- En cas de nouvelles impulsions, toujours contrôler l'exactitude de la position au microscope.
- Ne pas ranger de liquides ou solides facilement inflammables ou explosibles dans la chambre de travail de l'appareil.
- Eviter toute observation prolongée du flash de soudage par la fenêtre d'observation. Il peut s'ensuivre des effets d'aveuglement comparables à une observation prolongée de lampes halogène, de phares ou du soleil.

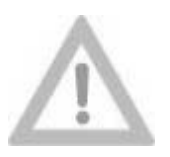

**Eviter de porter des bijoux brillants (bagues, montres, chaînes) aux mains. Selon la nature de la surface, ces bijoux peuvent focaliser le rayonnement diffusé et entraîner des brûlures superficielles de la peau.** 

**Attention !**

#### <span id="page-20-0"></span>**2.3.2. Comportement en cas de brûlures**

Si, par inadvertance, une impulsion laser touche un doigt ou la peau ou en cas de brûlure, il est conseillé de traiter la plaie. Selon la gravité de la brûlure, éventuellement consulter un médecin. Une petite plaie occasionnée par une brûlure est certes relativement anodine, mais il faut en tout état de cause éviter toute infection de la plaie.

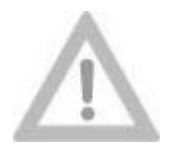

**Rayonnement diffusé !**

#### **Attention !**

Le rayonnement diffusé peut aussi entraîner des brûlures légères à la surface cutanée de la main.

Le rayonnement diffusé provenant de l'emplacement à travailler est également dangereux en fonction du matériau, des caractéristiques de rayonnement et de l'énergie impulsionnelle réglée au niveau du laser.

Vu la brièveté relative des impulsions laser, seules des circonstances très défavorables engendrent, du fait du rayonnement diffusé, de très fortes intensités d'irradiation, susceptibles de provoquer des brûlures légères.

L'irradiation normale de la peau par un rayonnement diffusé de faible puissance doit, en présence d'une longueur d'onde de 1064 nm, être considérée comme physiologiquement neutre. Le rayonnement laser infrarouge se comporte comme un rayonnement thermique normal.

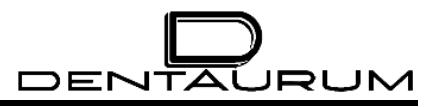

# <span id="page-21-0"></span>**2.4. Consignes de maintenance**

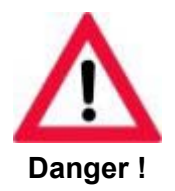

**Lors de tous les travaux de dépannage et de maintenance, NE JAMAIS TRAVAILLER SEUL !**

Dans tous les cas, une deuxième personne à tout le moins bien informée des risques inhérents au rayonnement laser et à la haute tension doit travailler à proximité immédiate. En cas d'urgence, cette personne peut couper le dispositif à laser ou (faire) prendre les mesures de premiers soins.

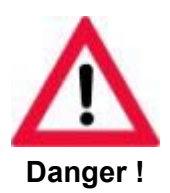

**L'utilisation de moyens de contrôle et d'aides de réglage ou de modes opératoires non décrits dans ce manuel peut provoquer des radiations laser dangereuses !**

#### **2.4.1. Travaux sous haute tension**

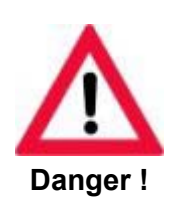

<span id="page-21-1"></span>**HAUTE TENSION !** 

Ce dispositif à laser a été construit selon les règles généralement reconnues de la technique. Il s'agit des directives CE, normes EN (normes européennes), normes DIN et dispositions VDE.

Comme ce laser est exploité ou allumé avec une haute tension dangereuse pour l'homme (>1 kV), une prudence particulière s'impose durant tout travail sur le bloc d'alimentation du laser. Lors des mesures effectuées sur des composants électriques de ce dispositif à laser en cours d'exploitation, il est indispensable de respecter des distances de sécurité adéquates (entrefers).

Il faut également tenir compte du fait que les condensateurs de haute tension qui génèrent l'énergie électrique d'allumage et assurent des tensions d'exploitation élevées, nécessitent 15 minutes au maximum après la coupure du bloc d'alimentation du laser avant de se décharger via les relais et les résistances de décharge.

Pour tous les travaux effectués sur l'équipement électrique, il convient de respecter la règle de prévention des accidents VBG 4 "Installations et moyens d'exploitation électriques".

Lors de tous les travaux effectués sur des composants électriques, il est impératif de respecter les cinq règles de sécurité suivantes :

• Déconnexion

Les installations, parties d'installations et moyens d'exploitation sont déconnectés par coupure ou débranchement de tous les côtés et sur tous les pôles de parties actives, c'est-à-dire sous tension.

• Sécurité contre la remise en circuit

> Les moyens d'exploitation déconnectés doivent être protégés contre toute remise en circuit involontaire (p. ex. à la suite d'une permutation) ou autonome (p. ex. à la suite d'une secousse). Condamner l'interrupteur principal avec un cadenas ou retirer les fusibles. Utiliser les dispositifs de verrouillage mécaniques existants. Pendant toute la durée des travaux, apposer un panneau d'interdiction non amovible.

• Constatation de l'absence de tension

Constater l'absence de tension avec des voltmètres ou des contrôleurs de tension. Mesurer les phases de tous les pôles, par rapport au conducteur de protection.

• Mise à la terre et court-circuit

> **Toujours commencer par mettre le dispositif à la terre**. Pour les installations et appareils à basse tension, court-circuiter les condensateurs. Pour les installations et appareils à haute tension, court-circuiter les condensateurs et les lignes à haute tension. Une fois les travaux terminés, ne pas oublier de retirer les ponts de mise à la terre et de court-circuit.

• Couverture et/ou isolement des parties proches sous tension

Si, lors de travaux à proximité des parties actives non protégées, il existe un risque de contact direct avec ces parties et que celles-ci ne peuvent pas être mises hors tension, elles doivent être protégées contre tout contact direct par des couvertures isolantes suffisamment rigides et positionnées de manière fiable ou par d'autres dispositifs appropriés. Protection à l'aide de plaques en matière plastique ou de tapis en caoutchouc.

Il **faut** empêcher toute approche des parties non protégées (sous tension), en disposant des barrières (câbles ou chaînes en matière plastique).

Tous les travaux à effectuer sur des composants électriques du dispositif à laser ne doivent être exécutés que par le personnel du service après-vente ou par du personnel spécialisé agréé. Ces personnes doivent être informées des risques inhérents au rayonnement laser.

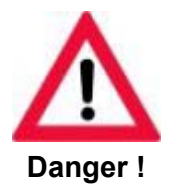

- Lors de tous les travaux effectués sur des composants électriques, ne pas porter de chaînes métalliques, de montres et de bagues.
- Protéger l'interrupteur principal contre toute mise sous tension involontaire par un cadenas.
- Délimiter le cas échéant la zone de travail en installant des barrières.
- Prendre le temps nécessaire pour effectuer chaque travail.
- Pour signaler les travaux en cours, apposer des panneaux d'avertissement aux endroits appropriés.

#### <span id="page-23-0"></span>**2.4.2. Travaux sous rayonnement laser**

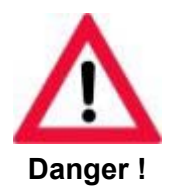

**Les travaux effectués sur le laser avec trajet de faisceau ouvert (carter du laser ouvert, interrupteurs de sécurité shuntés et laser sous tension) ne peuvent être effectués que par du personnel de service après-vente spécialement formé et agréé !**

Le personnel spécialisé de notre service après-vente a reçu une formation de délégué à la protection laser. En cas d'action de maintenance, il peut ainsi garantir une exploitation sûre du laser.

Lorsque, pour une action de maintenance, le personnel spécialisé travaille avec le faisceau laser ouvert, ce laser se comporte comme un dispositif à laser de classe 4. Tout le local d'installation du laser devient alors une zone laser (voir à cet égard les règles de prévention des accidents BGV B2 (VBG 93)) ou les réglementations nationales ou internationales, telles que la directive CE 60825 ou la publication 825 de la CEI). Dans ce cas, il ne faut pas perdre de vue que les zones contiguës, uniquement séparées par des fenêtres font aussi partie de la zone laser (le cas échéant, cela vaut aussi pour la zone située à l'extérieur d'un bâtiment). Il est dès lors recommandé de confiner la zone laser au minimum requis, en plaçant des paravents ou des rideaux de protection.

Dans la zone laser, **toutes** les personnes présentes doivent porter **des lunettes de protection spéciales** pour la longueur d'onde laser indiquée ou quitter la zone laser pendant les travaux effectués avec un faisceau laser ouvert.

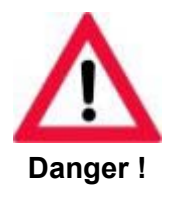

**Lors de tous les travaux effectués sur le laser, il est impératif de respecter la règle de prévention des accidents BGV B2 (VBG 93) !**

# <span id="page-23-1"></span>**2.5. Plaques de danger et plaques signalétiques**

Sur l'installation, il faut apposer les plaques signalétiques et les plaques de danger prescrites à tous les endroits qui présentent des risques potentiels dans des conditions déterminées (p. ex. ouverture des capots de protection). L'emplacement des différentes plaques est indiqué dans les figures suivantes.

Ces plaques ne doivent pas être enlevées. Si, pour une raison quelconque, une telle plaque a été enlevée ou si elle est absente, il convient d'apposer une plaque correspondante au même emplacement avant de mettre l'installation en service.

<span id="page-24-0"></span>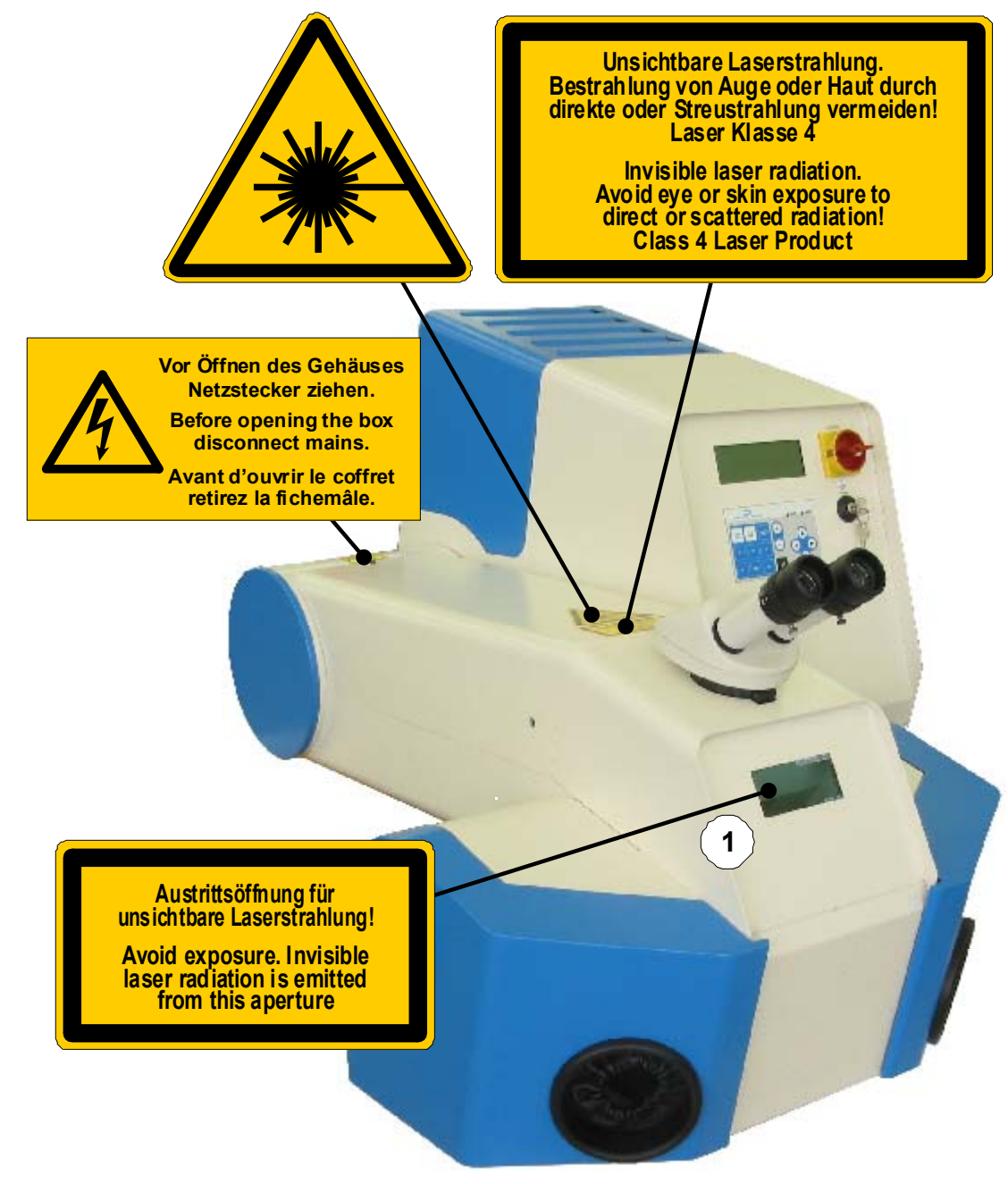

(1) = à l'intérieur de la chambre de travail

Figure 2.1 : Plaques de danger et plaques signalétiques

<span id="page-25-0"></span>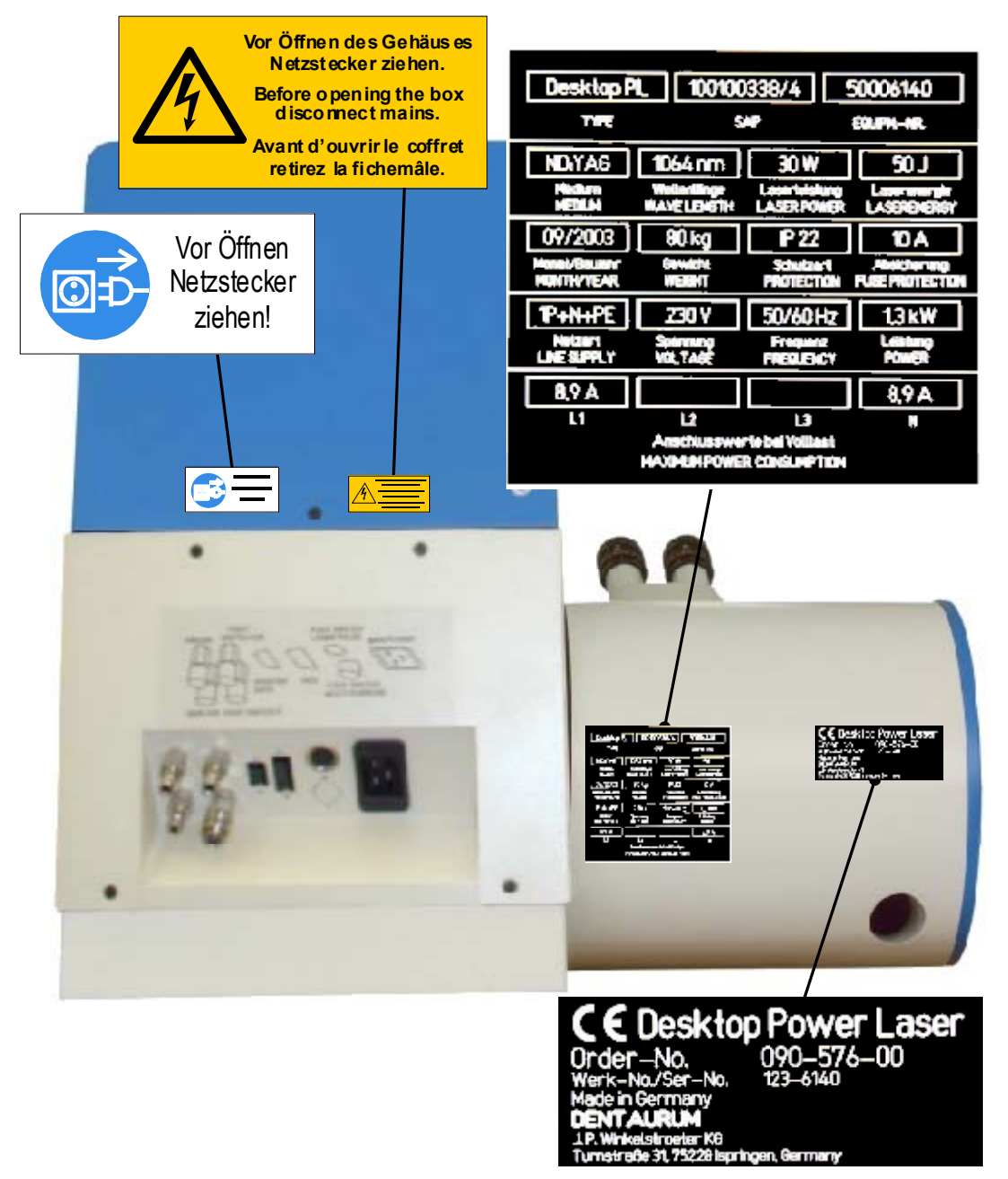

Figure 2.2 : Plaques de danger et plaques signalétiques à l'arrière de l'appareil

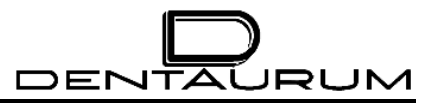

– Page vierge –

# <span id="page-27-0"></span>**3. Description du système**

# **3.1. Aperçu des fonctions**

Le laser de soudage Desktop Power Laser est un appareil complet mobile qui permet un soudage rapide, fiable et précis de la quasi-totalité des métaux et des alliages de métaux.

Pour ce faire, les pièces à assembler sont jointées manuellement sous contrôle visuel et soudées à l'aide d'une ou plusieurs impulsions de soudage.

Pour assurer un positionnement exact des pièces, l'appareil est équipé d'un stéréomicroscope doté d'un réticule. Ce réticule indique sur la pièce l'impact précis de la future impulsion laser.

Un point de soudage optimal ne peut être garanti que si la pièce est également positionnée avec précision en hauteur. La hauteur est correctement réglée, lorsque l'image stéréomicroscopique de la surface de la pièce est nette.

La qualité du point de soudage dépend de la hauteur d'impulsion (= tension de soudage en volts), de la durée d'impulsion (= temps d'action des impulsions en ms) des impulsions laser, du diamètre de la tache focale (foyer) et de la forme d'impulsion. La tension, la durée d'impulsion et le foyer peuvent être réglés à l'aide des manettes de jeu situées dans la chambre de travail ou à partir du clavier, la forme d'impulsion ne peut être sélectionnée qu'au moyen du clavier.

Pour certains matériaux, une bonne qualité des points de soudage ne peut être obtenue que grâce à l'utilisation d'un gaz protecteur. Pour ce faire, l'appareil est équipé d'un raccordement pour gaz protecteur.

Une installation d'aspiration externe permet d'évacuer la fumée produite lors du soudage dans la chambre de travail.

Chaque impulsion laser est déclenchée par un interrupteur à pédale.

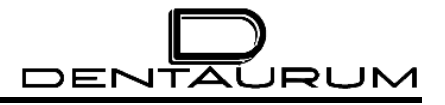

# <span id="page-28-0"></span>**3.2. Principe de fonctionnement du soudage au laser**

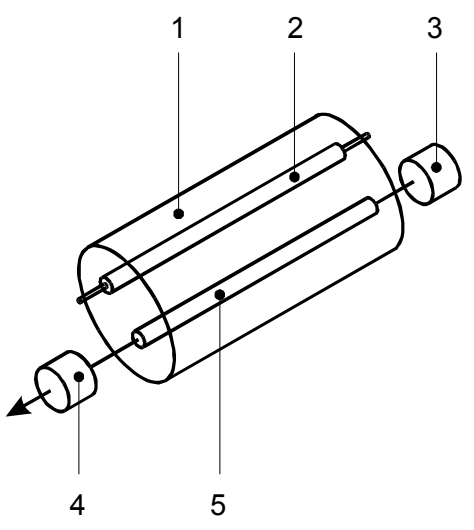

Figure 3.1 : Représentation de principe du résonateur laser

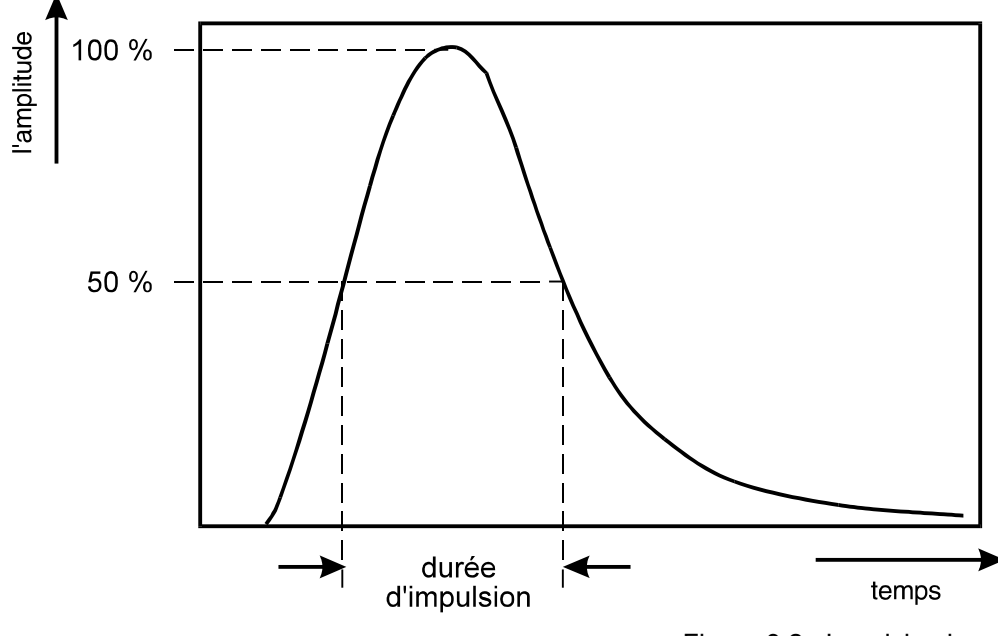

Figure 3.2 : Impulsion laser

Pour le type de laser de l'appareil SWP 5002, le processus laser proprement dit se déroule dans un cristal cylindrique **(5)** aux extrémités polies. Le cristal laser est un grenat d'yttrium et d'aluminium dopé au néodyme (notation abrégée : Nd:YAG).

Lorsqu'une lumière intense (p. ex. provenant d'une lampe flash en forme de barreau **(2)**) est introduite dans le cristal, celui-ci peut dans un premier temps générer une lumière non dirigée de longueur d'onde laser  $\lambda$  (pour le Nd:YAG  $\lambda$  = 1.06 µm). Pour optimaliser l'exploitation de la lumière de la lampe, le cristal laser et la lampe flash se trouvent aux deux "foyers" d'une ellipsoïde réfléchie **(1)**.

En dehors du cristal se trouvent un miroir semi-transparent **(4)** et un miroir totalement réfléchissant **(3)** (voir la figure 3.1) ; ces miroirs forment le résonateur laser. Seules les composantes de la lumière laser qui touchent ces miroirs et sont rétroréfléchies dans le cristal laser **(5)** peuvent être amplifiées lors de leur traversée du cristal. La lumière laser amplifiée possède les mêmes propriétés que la lumière laser initiale, à savoir la même direction, la même longueur d'onde, la même phase et la même polarisation. Les miroirs déterminent la propriété de diffusion de la lumière laser qui dépend fortement de la direction.

Une partie de la lumière laser sort par le miroir semi-transparent **(4)** et peut être utilisée. Au foyer d'une lentille, elle est concentrée en de très fortes densités énergétiques qui sont x fois plus élevées que ne le permet la lumière normale. Cette énergie générée dans un temps relativement court (0,5... 50 ms) au niveau du foyer chauffe la pièce au-delà de son point de fusion et entraîne le soudage.

La lumière laser soude et permet un assemblage des métaux sûr, durable, précis et sans déformation par effet thermique. Le soudage peut être réalisé par point ou en cordon. Vu la densité énergétique élevée et la brièveté d'action d'une impulsion laser, la zone chauffée se limite uniquement à l'environnement immédiat du point ou du cordon de soudure.

La propriété d'une impulsion de soudage - et son effet sur le matériau - peut être influencée par les paramètres TENSION et DUREE D'IMPULSION.

Dans la pratique, ces paramètres influencent le soudage des métaux comme suit :

- la tension influence essentiellement la profondeur de soudage ;
- la durée d'impulsion influence avant tout le diamètre du point de soudure ;

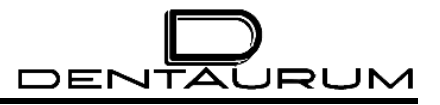

# <span id="page-30-0"></span>**3.3. Vue générale**

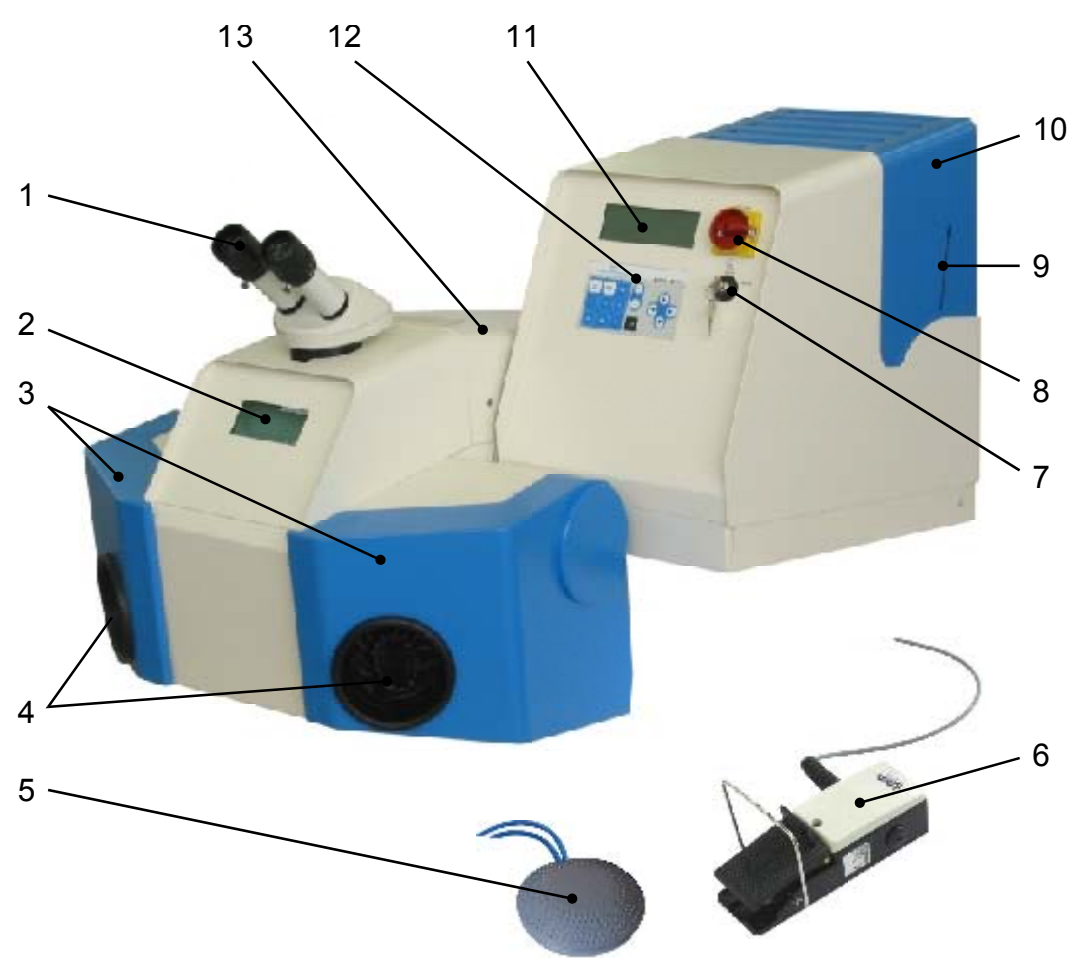

Figure 3.3 : Vue générale

<span id="page-30-1"></span>La figure ci-dessus montre une vue générale de l'installation laser fermée. Les différents éléments fonctionnels sont repérés par des chiffres et sont énumérés ci-après.

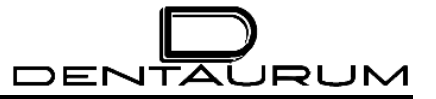

- **(1)** Stéréomicroscope
- **(2)** Fenêtre d'observation
- **(3)** Capots de l'ouverture pour le passage des mains (peuvent être relevés individuellement pour garnir la chambre de travail)
- **(4)** Ouvertures pour le passage des mains
- **(5)** Interrupteur à pédale pour l'air de soufflage
- **(6)** Interrupteur à pédale pour le déclenchement des impulsions avec commandes du gaz protecteur
- **(7)** Commutateur à clé
- **(8)** Interrupteur principal/ARRET D'URGENCE
- **(9)** Indicateur du niveau de l'eau désionisée
- **(10)** Capot pour le réservoir d'eau
- **(11)** Zone d'affichage (visuel)
- **(12)** Clavier
- **(13)** Capot protecteur du laser ; en dessous, laser impulsionnel à haute énergie

# <span id="page-32-0"></span>**3.4. Description technique**

#### **3.4.1. Caractéristiques techniques**

#### *3.4.1.1. Dimensions mécaniques (cotes maximales)*

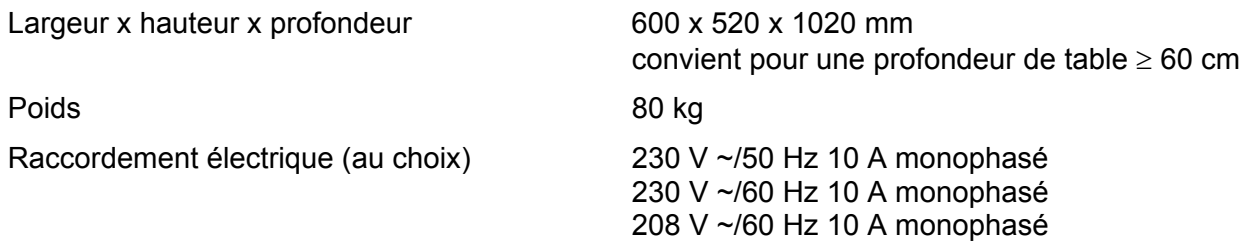

#### *3.4.1.2. Caractéristiques du laser (en fonction de l'équipement)*

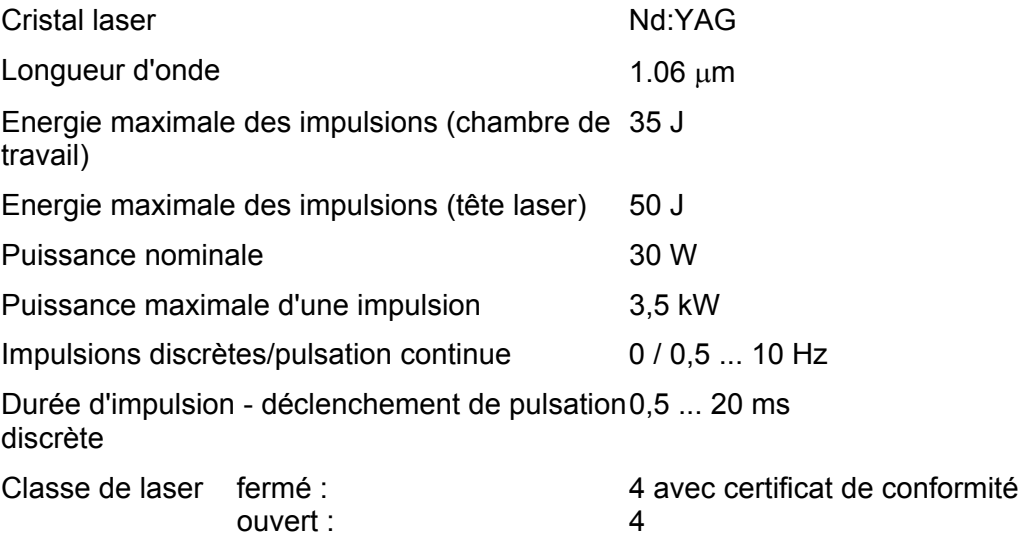

#### *3.4.1.3. Emissions sonores*

Le niveau de bruit permanent émis par l'appareil est inférieur à 60 dB(A).

#### *3.4.1.4. Commande*

Commande par microprocesseur, possibilité de programmation externe par interface RS 232, reliée à des ajusteurs de consigne et des visuels pour la tension et la durée d'impulsion.

#### *3.4.1.5. Circuits de contrôle pour*

- eau de refroidissement (température, niveau et débit) ;
- contacts de sécurité externes ;
- obturateur du faisceau laser (obturateur laser) ;
- obturateur pour la protection des yeux dans le stéréomicroscope ;
- tension du bloc d'alimentation ;
- disponibilité ;

#### *3.4.1.6. Bloc d'alimentation*

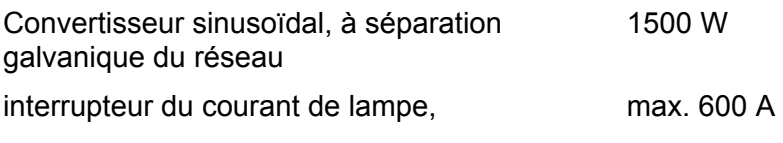

Allumage et Simmer pour la lampe laser

#### *3.4.1.7. Refroidissement*

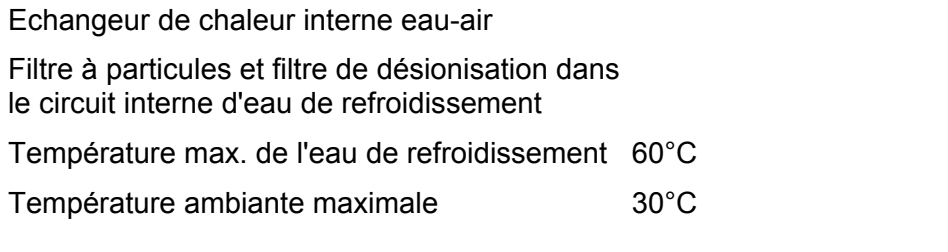

#### *3.4.1.8. Gaz protecteur*

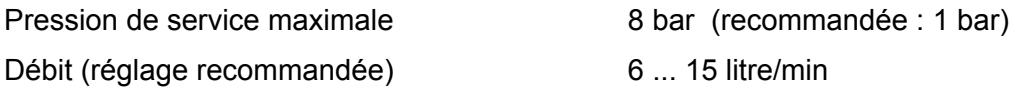

#### *3.4.1.9. Optique d'observation*

- Stéréomicroscope avec réticule, agrandissement visible 15 fois (standard)
- fenêtre de protection laser dans le trajet de faisceau ;
- l'obturateur d'observation se ferme automatiquement à chaque impulsion du laser pendant une courte durée pour protéger les yeux (cf. remarqueà la page [5-14\)](#page-64-0).
- fenêtre de protection composée d'un verre de protection laser et d'un recouvrement en plastique pour l'observation directe de la zone de travail
- éclairage de la zone de travail, luminosité réglable par régulateur dans la chambre de travail

DENTAURUM

#### <span id="page-34-0"></span>*3.4.1.10. Poste de travail*

Le poste de travail (voir la figure 3.3, page [3-4](#page-30-1) et la figure 3.4, page [3-8\)](#page-34-1) se compose des éléments suivants :

- l'opérateur peut accéder la chambre de travail par deux ouvertures pour le passage des mains. •
- une fenêtre d'observation **(2)**, figure 3.3, qui permet d'observer l'intérieur de la chambre de travail éclairée de manière à pouvoir positionner grossièrement les pièces. La fenêtre d'observation se compose d'un verre filtrant spécial qui absorbe le rayonnement laser ainsi que la composante UV de la lumière du plasma ;

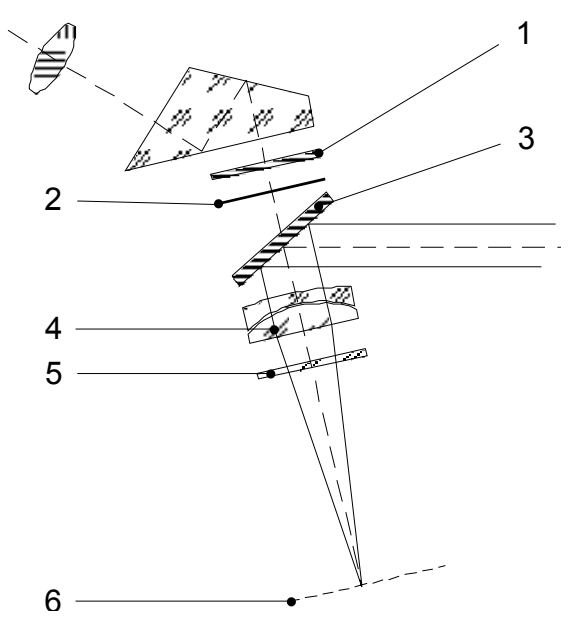

Figure 3.4 : Poste de travail - optique

- le stéréomicroscope **(1)**, figure 3.3, placé sur le dessus du poste de travail qui sert à positionner précisément les pièces ; •
- un miroir à pouvoir réfléchissant élevé **(3)**, figure 3.4, qui réfléchit le faisceau laser dans le trajet de faisceau du stéréomicroscope ;
- un objectif laser spécial **(4)**, figure 3.4, qui focalise le faisceau laser sur la pièce dans le plan de l'image **(6)**, figure 3.4, du stéréomicroscope. Cet objectif laser constitue dans le même temps l'objectif du stéréomicroscope ;
- un verre de protection **(5)**, figure 3.4, contre les poussières de travail et les projections de métal protége l'objectif du laser;
- un filtre protecteur pour les yeux **(1)**, figure 3.4, ne laisse pas passer le rayonnement laser et garantit par ailleurs qu'aucun rayonnement laser ne parvienne jusqu'aux yeux de l'observateur ;
- un obturateur d'observation **(2)**, figure 3.4, qui empêche que les composantes UV de la lumière du plasma, susceptible d'être produite durant le soudage puissent atteindre les oculaires du stéréomicroscope et par conséquent les yeux de l'opérateur.

<span id="page-34-1"></span>L'obturateur d'observation, un écran LCD, dont la perméabilité à la lumière est commandée électroniquement et assombrit pendant la durée d'une impulsion laser brièvement le champ de vision.

#### *3.4.1.11. Gaz protecteur*

L'appareil comporte des prises destinées au gaz protecteur (argon).

<span id="page-35-0"></span>Dans la chambre de travail se trouve une buse mobile de gaz protecteur (pour l'argon). Elle se situe à l'extrémité d'un col de cygne et peut ainsi être amenée dans une position quelconque à proximité de la pièce.

#### *3.4.1.12. Aspiration*

La face arrière de la chambre de travail comporte derrière la lampe halogène une ouverture d'aspiration qui aspire la fumée de soudage dégagée.

Il est possible de raccorder une installation d'aspiration et de filtrage à l'arrière de l'appareil pour aspirer la fumée de soudage issue de l'appareil (voir le paragraphe RACCORDEMENTS à la page [4-5\)](#page-47-1).

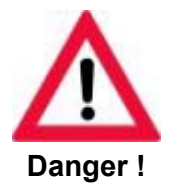

**Lors du fonctionnement de l'appareil de soudage laser, il faut veiller à ce que la concentration maximale admissible pour les substances nocives ne soit pas dépassée dans la chambre de travail. Pour des raisons de sécurité, il convient de raccorder toujours une installation d'aspiration adéquate !** 

**Autrement, il y a risque que des substances dangereuses pour la santé s'échappent, que les composants optiques soient encrassés ou détériorés de manière irréparable.**

#### *3.4.1.13. Divers*

- Manettes de jeux facilement accessibles pour le réglage des paramètres du laser
- Arrivée de gaz protecteur par buses réglables à proximité de la zone de travail
- déclenchement de l'impulsion laser par interrupteur à pédale à deux étages : 1. étage : arrivée de gaz protecteur
	- 2. étage : déclenchement des impulsions laser
# **3.5. Eléments d'affichage et de commande**

#### **3.5.1. Interrupteur principal (ARRET D'URGENCE) et commutateur à clé**

L'interrupteur principal avec la fonction d'arrêt d'urgence et le commutateur à clé se trouvent sur le panneau de commande.

- **(1)** Interrupteur principal/ARRET D'URGENCE Cet interrupteur permet de contacter et de couper la tension du secteur. Il agit directement sur la pompe du groupe frigorifique.
- **(1) (1)** Fonction d'ARRET D'URGENCE Cet interrupteur principal assume en même temps la fonction d'ARRET D'URGENCE : en cas de danger, il peut être coupé sans action préliminaire (position "0"). Par suite, l'appareil est mis hors tension (indépendamment de la polarité de la fiche de secteur).
- **(2)** Commutateur à clé Le bloc d'alimentation du laser et ainsi l'ensemble des fonctions laser ne peuvent être activés qu'à l'aide du commutateur à clé.

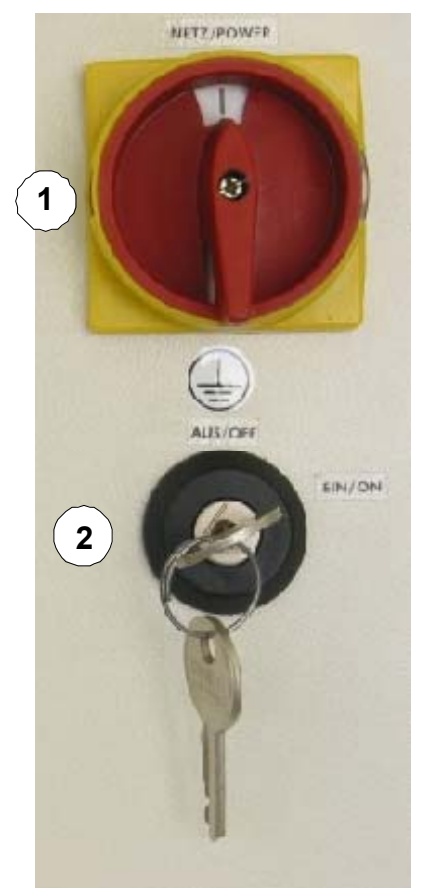

Figure 3.5 : Interrupteur principal et commutateur à clé

**Conserver la clé de ce commutateur de telle sorte qu'elle ne soit accessible qu'au personnel autorisé !** 

#### <span id="page-37-1"></span>**3.5.2. Zone d'affichage (visuel)**

L'appareil est équipé d'un visuel à 4 lignes qui permet à l'opérateur de commander le dispositif. La figure suivante montre l'afficheur dans son état de base (menu principal). Les autres informations affichées au visuel sont expliquées aux paragraphes correspondants.

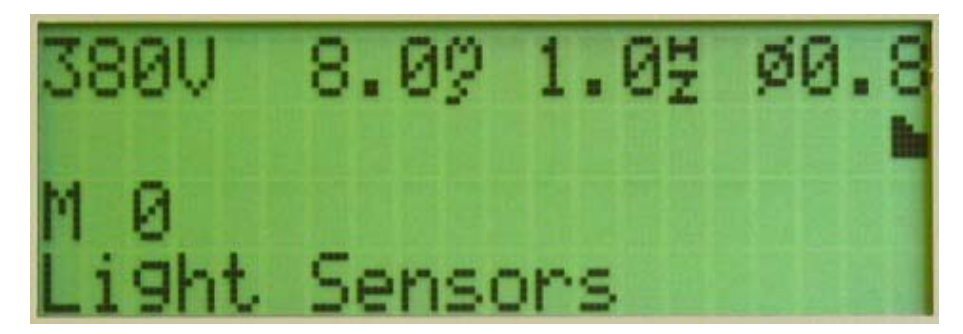

Figure 3.6 : Zone d'affichage (visuel)

#### *3.5.2.1. Première ligne*

- *xxx V* Tension actuelle du banc de condensateurs : 220 ... 380 Volt
- *xxx*  $\frac{m}{s}$  Durée réglée de l'impulsion laser : 0.5 ... 20 millisecondes
- *<sup>H</sup> xxx <sup>z</sup>* Fréquence de pulsation choisie :
	- Mode de pulsation discrète : 0.0
	- Mode de pulsation continue : **xxx** = 0,5 ... 10 Hz

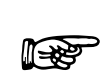

La valeur maximale pouvant être réglée pour la fréquence de pulsation dépend des paramètres tension et durée d'impulsion choisis. De plus, elle est limitée par la capacité de chargement du bloc d'alimentation et du banc de condensateurs.

*Ø* Réglage actuel de la focalisation (diamètre de la tache focale en unités relatives) – paramètres de réglage possibles :  $0.2 - 0.4 - 0.6 - 0.8 - 1 - 1.2 - 1.4 - 1.6 - 1.8 - 2 - 2.2 - 2.5$ 

#### *3.5.2.2. Deuxième ligne*

ll. Représentation graphique de la forme d'impulsion choisie (voir le paragraphe FORMES D'IMPULSION à la page [5-7\)](#page-57-0).

#### <span id="page-37-0"></span>*3.5.2.3. Troisième ligne*

*M xx: Texte* xx = numéro d'emplacement de mémoire choisi : 1 ... 20, *Texte* = Nom de l'emplacement de mémoire (voir le paragraphe SAUVEGARDE DES PARAMETRES DE SERVICE à la page [5-8\)](#page-58-0)

#### *3.5.2.4. Quatrième ligne*

Cette ligne affiche les messages d'état et d'erreur (voir le paragraphe AFFICHAGE DES MESSAGES D'ETAT ET D'ERREUR à la page [6-2\)](#page-70-0).

Il est possible de régler tous les paramètres soit avec les manettes de jeu situées dans la chambre de travail (voir le paragraphe ELEMENTS DE COMMANDE DANS LA CHAMBRE DE TRAVAIL à la page [3-15\)](#page-41-0), soit à l'aide du clavier (voir le paragraphe ZONE D'AFFICHAGE et le paragraphe CLAVIER à la page [3-11](#page-37-0) ss).

#### **3.5.3. Clavier**

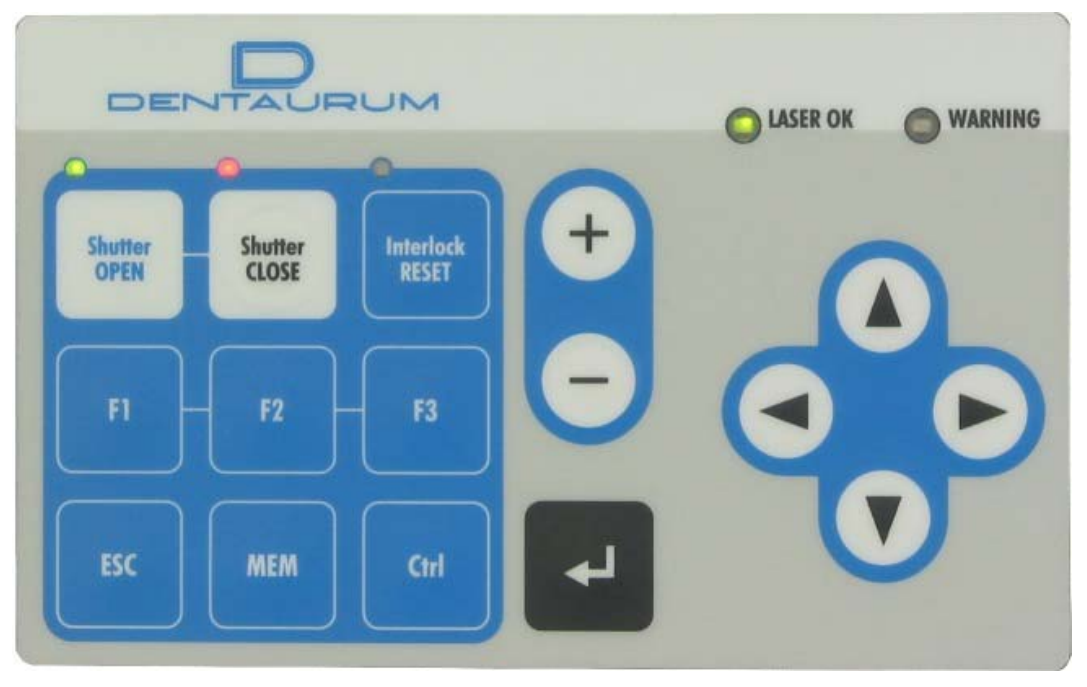

Figure 3.7 : Clavier

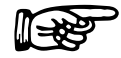

Lorsque l'on actionne une fonction qui n'a aucune fonction dans le mode de fonctionnement actuel, le visuel affiche le message Key without function. fonctionnement actuel, le visuel affiche le message *Key without function*.

LASER OK La DEL indique les différents états de service par différentes couleurs:

- Vert: L'appareil est prêt à déclencher des impulsions laser.
- Rouge: Impossible de déclencher une impulsion laser. Le bloc d'alimentation n'a pas encore atteint la tension prédéfinie.

Cet état survient après la mise en marche de l'appareil lorsque la lampe n'est pas encore allumée ou lorsque la tension diminue ou lorsque les condensateurs doivent être déchargés.

# DENTAURUM

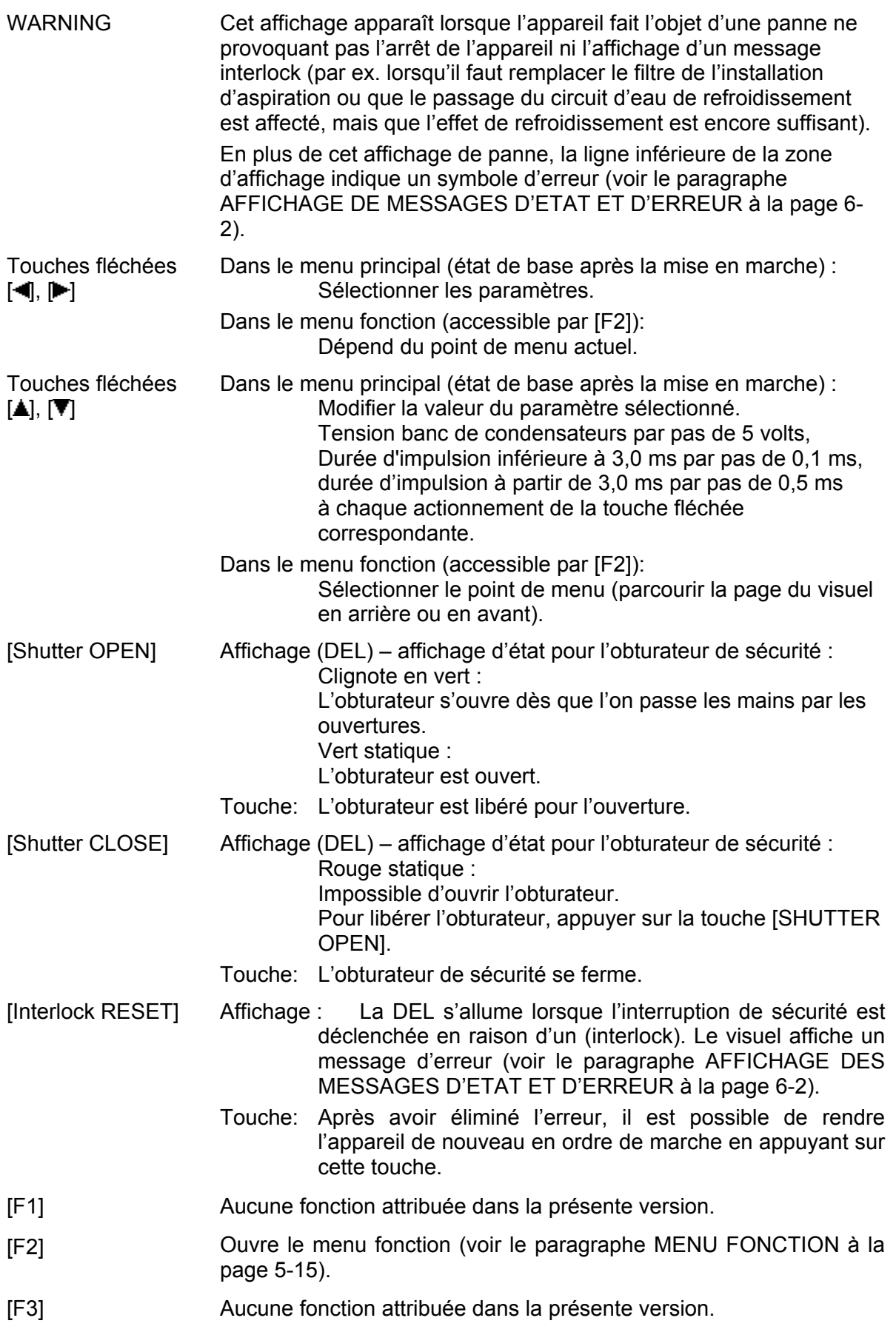

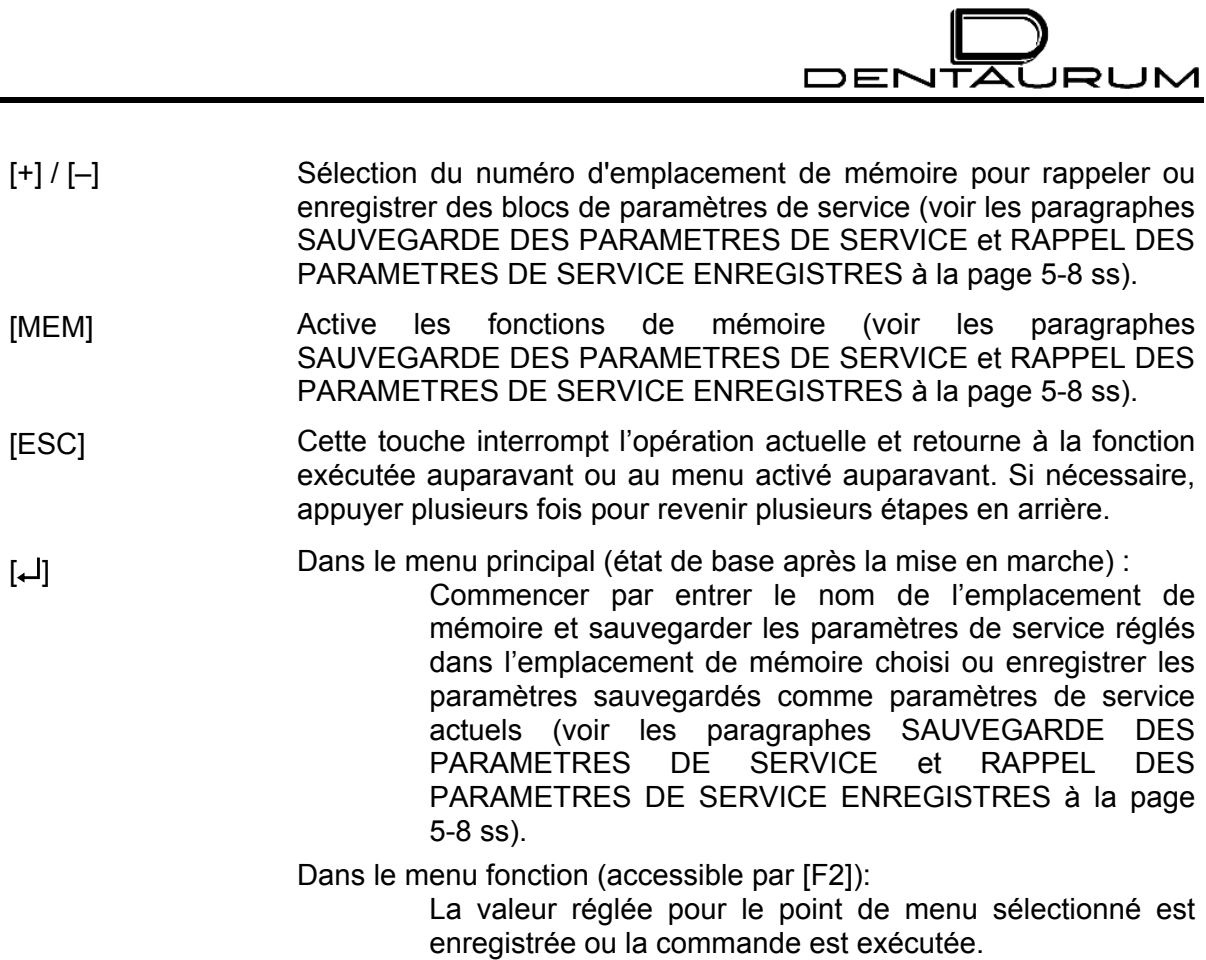

#### **3.5.4. Eléments de commande dans la chambre de travail**

A l'intérieur de la chambre de travail (voir figure), vous trouverez sur la paroi arrière une touche, trois manettes de jeu et un régulateur rotatif aux fonctions suivantes :

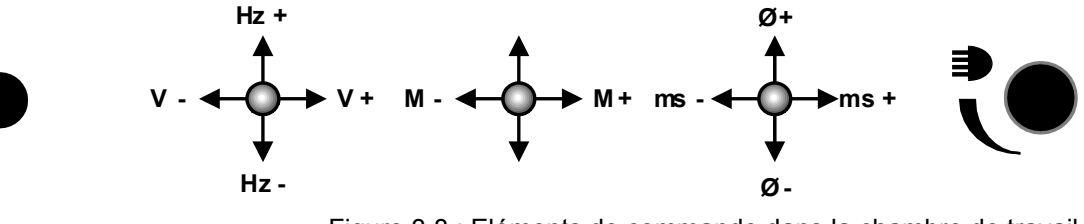

Figure 3.8 : Eléments de commande dans la chambre de travail

<span id="page-41-0"></span>Hz– / Hz+ Réglage de la fréquence de pulsation − Mode de pulsation discrète : **0,0** − Mode de pulsation continue : **xx** (xx = fréquence de pulsation choisie : 1 ... 20 Hz). V– / V+ Modifier la consigne de tension. Ce réglage influence la hauteur de l'impulsion laser et ainsi surtout la profondeur du point de soudage ou du trou. M– / M+ Sélection du numéro d'emplacement de mémoire pour rappeler les blocs de paramètres de service (voir le paragraphe RAPPEL DES P[A](#page-61-0)RAMETRES DE SERVICE AVEC LA MANETTE DE JEU à la page [5-](#page-61-0) 11).  $\varnothing$ – /  $\varnothing$ + Réglage de la focalisation : Permet d'influencer le diamètre de la tache focale. ms– / ms+ Régler la valeur de consigne pour la durée de l'impulsion laser. Permet d'influencer surtout le diamètre du point de soudage. Ce bouton permet de régler l'intensité de l'éclairage halogène dans la chambre de travail.

#### **3.5.5. Interrupteurs à pédale**

L'appareil est équipé en série d'un interrupteur à pédale pour le déclenchement des impulsions et en option d'un interrupteur à pédale pour l'air comprimé.

Les interrupteurs à pédale sont reliés au reste de l'installation par l'intermédiaire d'un câble souple et peuvent être placés chacun dans une position quelconque, confortable pour l'opérateur. Pour cela, l'interrupteur à pédale de déclenchement des impulsions est équipé d'un étrier, permettant de l'attirer commodément à soi.

L'interrupteur à pédale de déclenchement des impulsions possède deux étages de commutation dont les fonctions sont les suivantes :

- $\blacktriangleright$  enfoncement jusqu'à la première résistance : **# l'arrivée de gaz protecteur est libérée.**
- $\blacktriangleright$  Enfoncer complètement l'interrupteur à pédale jusqu'en butée.
- L'obturateur est fermé, une impulsion laser est déclenchée.

L'arrivée de gaz est maintenue jusqu'à ce que l'interrupteur à pédale soit complètement relâché (à condition qu'elle soit raccordée).

Lorsque plusieurs impulsions laser doivent être déclenchées successivement, on a les possibilités suivantes :

- On peut chaque fois relâcher légèrement l'interrupteur à pédale, puis l'enfoncer de nouveau complètement et énergiquement. •
- En fonction du réglage de la fréquence de pulsation pour le service pulsé continu (voir le paragraphe REGLAGE DES PARAMETRES DE SERVICE à la page [5-6](#page-56-0) et ZONE D'AFFICHAGE à la page [3-11\)](#page-37-1), déclencher une série d'impulsions de la fréquence réglée en maintenant l'interrupteur enfoncé suffisamment longtemps.

# **4. Installation**

Le présent chapitre décrit les conditions préalables requises pour assurer un parfait fonctionnement du système et donne des instructions d'installation, de mise en service et de transport de l'appareil.

# **4.1. Conditions préalables**

Pour garantir une parfaite exploitation de l'appareil, les conditions préalables énoncées cidessous doivent être remplies.

#### **4.1.1. Emplacement**

L'emplacement de l'appareil doit satisfaire aux exigences suivantes :

- l'appareil doit être installé dans un local sec et de préférence sans poussière ;
- l'appareil ne doit pas se trouver en permanence dans la lumière directe du soleil.
- Il est recommandé d'installer l'appareil de telle sorte qu'en cas de besoin (contrôle du niveau d'eau et appoint d'eau de refroidissement) l'appareil soit facilement accessible de tous les côtés.

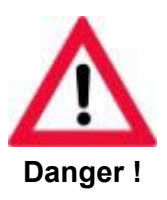

**L'interrupteur d'arrêt d'urgence doit être bien accessible à tout moment !** 

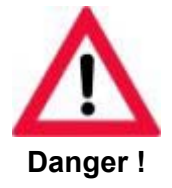

**Choisir l'emplacement de manière à permettre une délimitation appropriée de la zone laser pour toute action du service après-vente (voir à cet égard la règle de prévention des accidents BGV 92 (VBG 93)).**

# DENTAL JRUM

#### **4.1.2. Conditions ambiantes**

Exploitation : 10°C à 30°C température ambiante sans condensation

Stockage : 3°C minimum si l'appareil contient de l'eau de refroidissement (risque de gel).

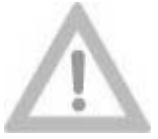

**Ne jamais ajouter d'antigel à l'eau de refroidissement désionisée !**

**Attention !**

### **4.1.3. Valeurs de raccordement**

L'appareil peut être réglé pour les valeurs de raccordement électrique suivantes :

- $\bullet$  230 V ~/50 Hz 10 A monophasé.
- 230 V ~/60 Hz 10 A monophasé.
- 208 V ~/60 Hz 10 A monophasé.

Le réglage est décrit au paragraphe REMPLISSAGE ET RACCORDEMENT (page [4-5\)](#page-47-0).

### **4.2. Mise en place**

#### **4.2.1. Déballage**

Avant sa livraison, le système laser a subi des tests approfondis et est donc livré en parfait état. **Avant** de le déballer, vérifier que l'emballage n'a pas été endommagé durant le transport.

- ³ Amener l'appareil de préférence encore emballé à son emplacement définitif.
- ³ Avant de déballer l'appareil, attendez que celui-ci s'acclimate pour éviter la formation de condensation.
- ³ Vérifier l'absence de dommages dus au transport.

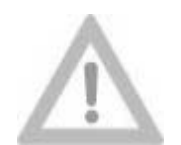

**L'appareil devrait être porté par au moins deux personnes !**

**Attention !**

# DENTAURUM

### *4.2.1.1. Equipement de base*

En standard, la livraison comporte les pièces suivantes :

- Appareil complet Desktop Power Laser
- Deux clés pour le commutateur à clé
- Microscope
- Bagues de fixation pour le microscope
- Tuyau de gaz protecteur
- Interrupteur à pédale électrique pour le déclenchement des impulsions
- Tuyau d'air de refroidissement et interrupteur à pédale pneumatique (option)
- Cordon de secteur
- 2,5 litre d'eau désionisée
- Armature argon
- Assortiment d'échantillons
- 1 paquet de serviettes cosmétiques
- $\bullet$ Appui-mains molletonné
- Support flans en titane
- Flans en titane
- Carte magnétique
- Documentation comprenant :
	- Manuel de technique dentaire
	- Manuel technique
	- Formulaires d'inscription
	- Procès-verbal de remise
	- Déclaration de conformité CE
	- Schémas électriques
	- Journal de bord

En option, la livraison peut comporter d'autres pièces. Dans ce cas, comparez les pièces livrées avec le bordereau de livraison.

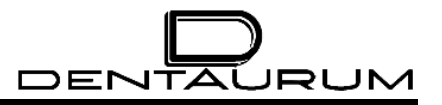

**4.2.2. Montage du stéréomicroscope ! ! 4 5 6 7 8 Top**

Le réglage du stéréomicroscope est décrit au paragraphe REGLAGE DU STEREOMICROSCOPE à la page [5-4.](#page-54-0)

#### **4.2.3. Remplissage et raccordement**

**Tout droit de garantie et de responsabilité est exclu pour les dommages corporels et matériels dus à un raccordement non réalisé dans les règles de l'art.** 

#### *4.2.3.1. Raccordements*

Tous les raccordements se trouvent au dos de l'appareil

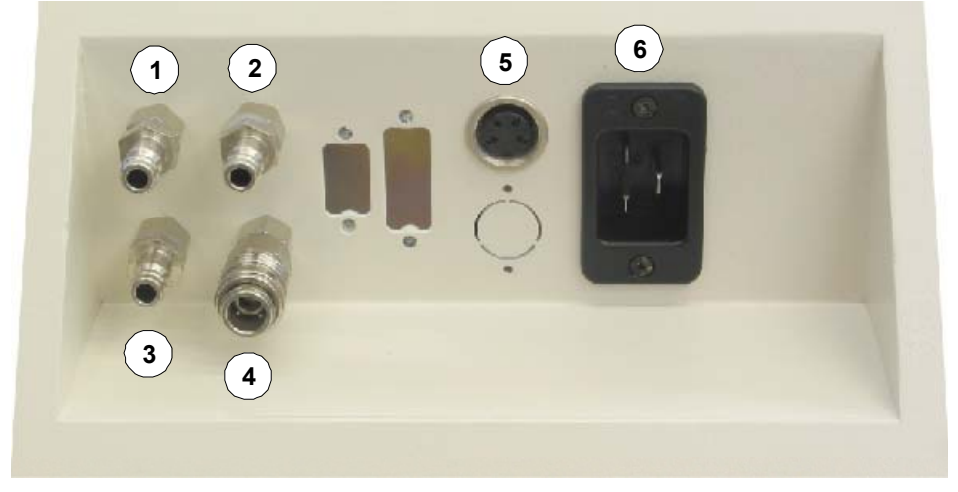

Figure 4.1 : Panneau de raccordement

- **(1)** ARGON Entrée du gaz protecteur (argon)
- **(2)** FOOT SWITCH AIR Air comprimé **de** l'interrupteur à pédale
- **(3)** MAIN AIR Entrée d'air comprimé
- **(4)** FOOT SWITCH P Sortie d'air comprimé **vers** l'interrupteur à pédale
- **(5)** FOOT SWITCH LASER PULSE Branchement pour interrupteur à pédale (déclenchement des impulsions, gaz protecteur et aspiration)
- <span id="page-47-0"></span>**(6)** MAIN POWER Entrée secteur

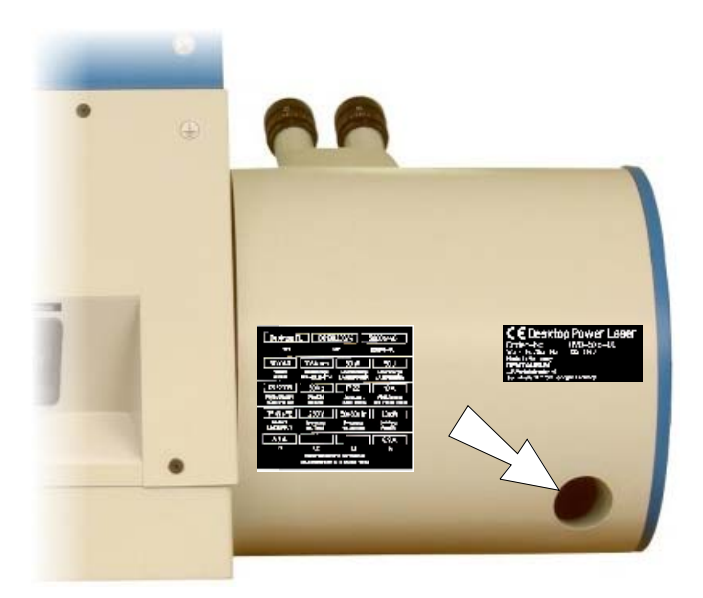

Figure 4.2 : Branchement pour l'aspiration

### *4.2.3.2. Gaz protecteur*

En vue du raccordement du gaz protecteur, l'appareil est équipé de prises pneumatiques à accouplement rapide pour brancher des conduites pour air comprimé d'une section de 3 mm. La pression de service maximale admissible est de 8 bar (pression recommandée : 1 bar).

### *4.2.3.3. Eau de refroidissement*

Avant la première mise en service, le réservoir de stockage du système de refroidissement doit être rempli d'eau désionisée. La procédure est décrite dans le paragraphe CONTROLE / APPOINT D'EAU DE REFROIDISSEMENT (voir page [7-7\)](#page-79-0).

### *4.2.3.4. Raccordement au secteur*

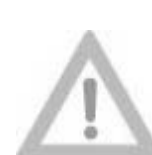

convenu lors de la commande de l'appareil.

En cas de doute, s'adresser au fournisseur de l'appareil !

En usine, l'appareil est réglé pour les valeurs

**Attention !**

Le réglage ne peut être effectué que par notre service technique ou du personnel spécialisé agréé !

230 V ~/50 Hz 10 A monophasé pour autant qu'aucun réglage différent n'ait été

# **4.3. Première mise en service**

Après avoir effectué correctement les travaux décrits dans le paragraphe REMPLISSAGE ET RACCORDEMENT (page [4-5\)](#page-47-0), mettre l'appareil sous tension comme décrit au paragraphe MISE EN MARCHE (page [5-2\)](#page-52-0).

Si l'autodiagnostic s'est déroulé sans défaut, l'appareil est prêt au service.

# **4.4. Démontage (préparatifs pour le transport)**

Pour le transport sur de courtes distances, il suffit de débrancher l'alimentation électrique, l'interrupteur à pédale et, le cas échéant, les conduites d'alimentation en gaz protecteur et en air de soufflage. L'eau désionisée peut demeurer dans le réservoir de stockage.

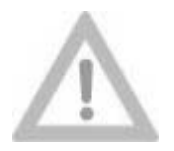

**L'appareil devrait être porté par au moins deux personnes !**

**Attention !**

Pour le transport sur de longues distances (transport par camion, etc.) ou pour le stockage de l'appareil, il est conseillé de vider l'eau désionisée (voir pour cela le paragraphe REMPLACEMENT DU FILTRE A EAU à la page [7-9\)](#page-81-0).

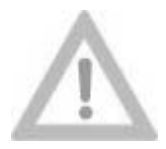

**Si l'eau de refroidissement reste dans l'appareil, ne le stocker ou le transporter à une température inférieure à 3 °C (risque de gel) !**

#### **Attention !**

Lorsqu'il faut s'attendre à ce que l'appareil soit stocké ou transporté à une température inférieure à 3 °C ou lorsqu'il n'est pas utilisé pendant plus d'un mois, il convient en outre d'ouvrir l'unité d'excitation de la tête laser et de la sécher.

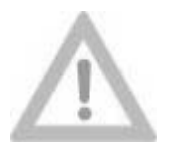

**Ces travaux ne peuvent être effectués que par notre service technique ou par du personnel spécialisé agréé.** 

**Attention !**

**L'utilisation de matériaux inappropriés (tels que les serviettes en cellulose) pour sécher les composants optiques peut engendrer des dommages irréparables. Même des chiffons apparemment doux peuvent rayer des surfaces optiques polies !** 

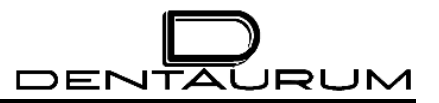

– Page vierge –

# **5. Manipulation**

Les paragraphes suivants décrivent la manipulation de l'appareil. Le système descriptif suit les règles suivantes :

Le symbole  $\blacktriangleright$  identifie des opérations (actions) à effectuer par l'opérateur.

Dans la plupart des cas, les actions de l'opérateur déclenchent sous une forme quelconque des réactions de l'installation qui sont repérées par le symbole \*.

Des instructions d'emploi supplémentaires sont signalées par le symbole  $\mathbb{R}$ .

Les textes qui apparaissent à l'affichage sont représentées en majuscules et en *italique*.

Les chiffres entre parenthèses marquent la position des différents organes de commande et de contrôle repris dans les figures qui sont reproduites sur la page adjacente ou sous le paragraphe correspondant.

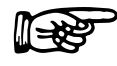

Toutes les entrées et les autres actions peuvent être interrompues à tout moment avec la touche [ESC].

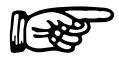

Ne pas frapper les entrées au clavier trop vite, car sinon l'installation n'est pas en mesure de traiter parfaitement toutes les instructions.

# **5.1. Poste de travail**

L'appareil est conçu de manière à permettre à tout opérateur assis d'atteindre aisément l'ensemble des organes de commande.

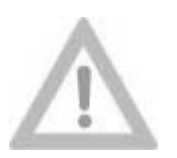

**Avant de mettre l'appareil sous tension, il convient de trouver une position assise qui permet un travail détendu. En particulier, l'interrupteur à pédale mobile doit être positionné correctement pour éviter un déclenchement involontaire des impulsions laser.** 

**Attention !**

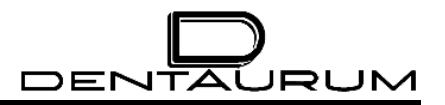

# **5.2. Mise en marche**

<span id="page-52-0"></span>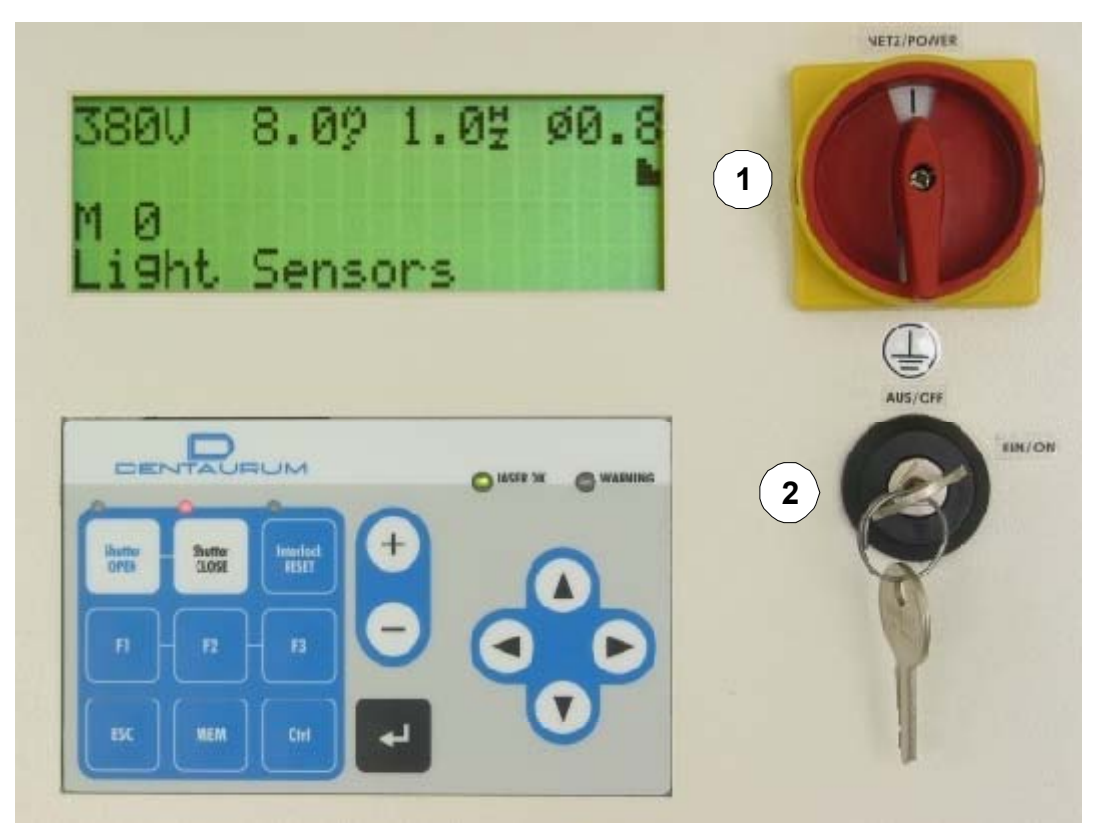

Figure 5.1 : Eléments de commande

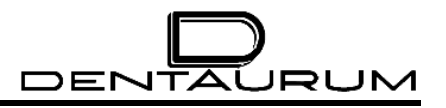

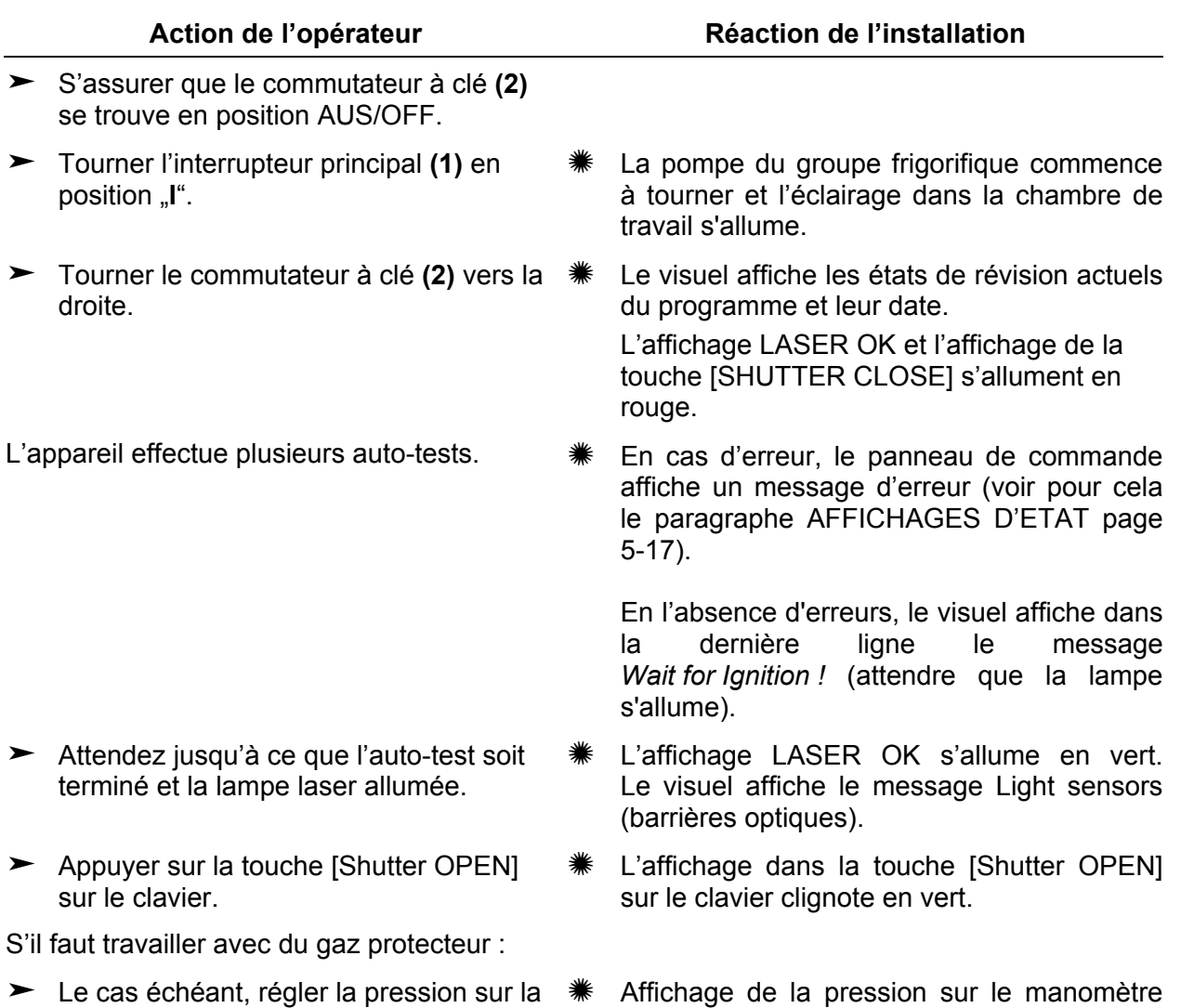

Ainsi, l'appareil est prêt à fonctionner. En mode normal, il n'est pas nécessaire de procéder à des mesures de protection particulières.

de la bouteille de gaz.

bouteille de gaz à 1 ... 1,5 bars env. ou le

débit à 6 ... 15 litres/min.

# **5.3. Réglage du stéréomicroscope**

**5.3.1. Mise au point du réticule et du plan focal** 

**Pour obtenir un soudage de bonne qualité et reproductible, il est impératif de régler le stéréomicroscope à l'acuité visuelle individuelle de l'opérateur. Si le réglage est incorrect, l'opérateur pourra, certes, voir la pièce nettement, mais elle ne se trouvera pas dans le plan focal du faisceau laser.** 

Réglage du stéréomicroscope :

- 1. Mettre le système sous tension (il suffit de positionner l'interrupteur principal sur "**I**").
- 2. Positionner un objet test (par ex. une tôle d'acier) sur une table élévatrice à ciseaux dans le champ de vision du stéréomicroscope de manière à le voir nettement (avec le réticule) à travers l'oculaire droit.
- 3. Fixer cet objet test dans cette position.
- 4. Avec l'œil gauche, regarder à travers l'oculaire gauche et régler la bague de réglage de l'oculaire gauche de manière à voir nettement l'objet test également dans l'oculaire gauche.
- 5. Régler l'écartement des deux oculaires de sorte que les champs de vision (qui apparaissent clairs) des deux oculaires chevauchent complètement, c'est-à-dire que, lors d'une observation détendue, un seul champ de vision rond sans bords noirs au bord intérieur ou extérieur du champ de vision.

<span id="page-54-0"></span>Une fois ce réglage effectué, l'objet test placé à une certaine distance de l'objectif doit être net dans les deux oculaires droit et gauche, en même temps que le réticule.

#### **5.3.2. Centrage réticule / point de soudage**

Si le point de soudage sur l'objet et la position marquée par le réticule ne correspondent pas, il faut ajuster le réticule. Pour cela, procédez de la manière suivante :

- 1. Assurez-vous que le microscope est bien réglé à votre acuité visuelle (voir le paragraphe MISE AU POINT DU RETICULE ET DU PLAN FOCAL à la page [5-4\)](#page-54-0).
- 2. Posez une tôle en acier sur un porte-objet (par ex. table élévatrice à ciseaux) et réglez la hauteur de la tôle en acier de sorte que la surface apparaisse également clairement dans le microscope (par ex. en tournant la vis de réglage de la table élévatrice à ciseaux).
- 3. Réglez une tension de 215 volts env. pour une durée d'impulsion de 1,2 ms (voir le paragraphe REGLAGE DES PARAMETRES DE SERVICE à la page [5-6\)](#page-56-1).
- 4. Recherchez une surface libre sur la pièce acier, **ne la touchez plus** et déclenchez une seule impulsion laser.
- 5. Vérifiez les positions du point de soudage (SPOT) et du réticule.
- 6. Lorsque le réticule ne se trouve pas exactement au centre du point de soudage, il faut ajuster la position du réticule. Veuillez pour cela procéder de la manière suivante :
- 7. Desserrer à l'aide d'une clé coudée pour vis à six pans creux (3 mm) la vis située audessous du microscope jusqu'à ce que l'on puisse déplacer le microscope.
- 8. Centrez le réticule en basculant le stéréomicroscope vers le milieu du point de soudage et resserrer bien la vis à six pans creux.

Le serrage de la vis à six pans creux éloignera de nouveau le réticule du centre du point de soudage.

9. Desserrez à nouveau la vis située au-dessous du microscope et réglez le réticule à la même distance du côté opposé au point de soudage et resserrez bien la vis à six pans creux.

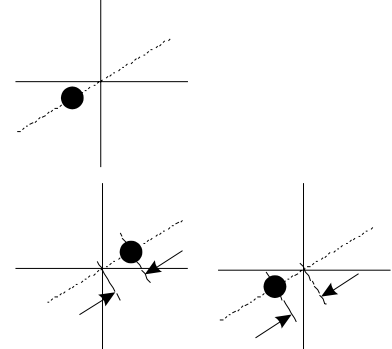

10. Si nécessaire, vous devez répéter cette opération à plusieurs reprises jusqu'à ce que le réticule marque avec une précision suffisante le centre du point de soudage.

# <span id="page-56-0"></span>**5.4. Réglage des paramètres de service**

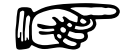

Quand on éteint l'appareil, les derniers paramètres utilisés qui ont été saisis au<br>moins 10 secondes avant la mise hors tension de l'appareil sont mémorisés et<br>utilisés comme paramètres de traitement actuels quand on le ra moins 10 secondes avant la mise hors tension de l'appareil sont mémorisés et utilisés comme paramètres de traitement actuels quand on le rallume.

### **5.4.1. Réglage par le clavier**

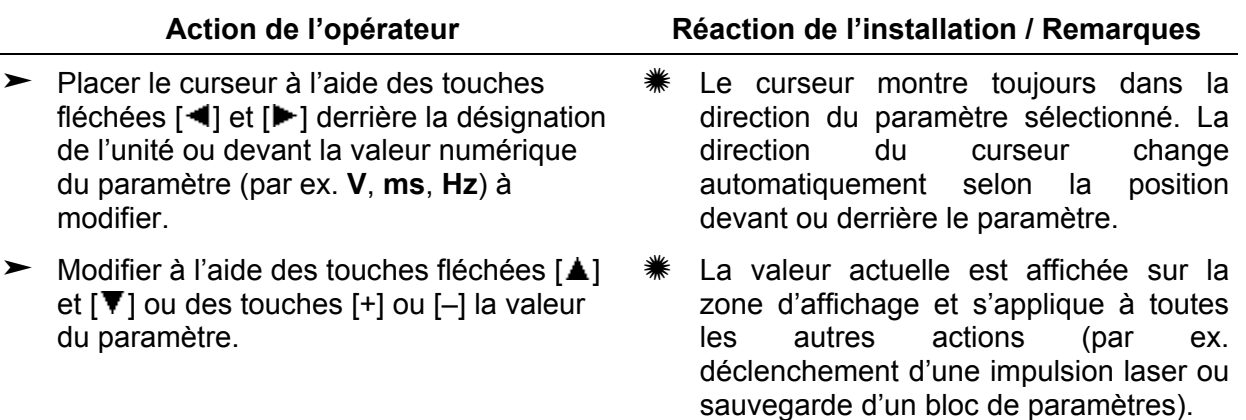

## **5.4.2. Réglage par les manettes de jeu**

Tous les paramètres de service (à l'exception de la forme d'impulsion) peuvent être réglés directement (sans qu'il soit nécessaire d'actionner une autre touche auparavant) à l'aide des manettes de jeu situées dans la chambre de travail (voir la figure ci-dessous). Les valeurs modifiées sont affichées sur la zone d'affichage.

<span id="page-56-1"></span>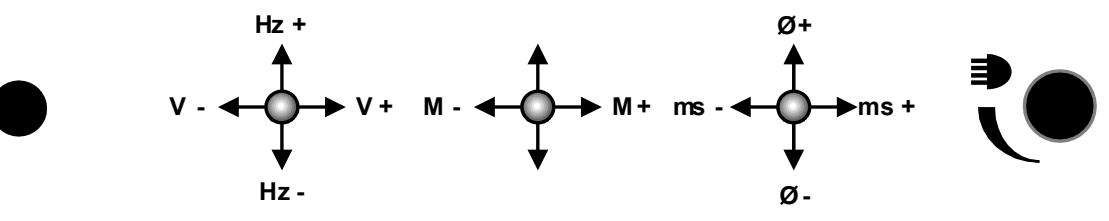

Figure 5.2 : Manettes de jeu dans la chambre de travail

# **5.5. Formes d'impulsion**

La forme de l'impulsion laser (c.-à-d. le comportement de l'intensité du rayon laser en fonction du temps) a une influence considérable sur le comportement du matériau et ainsi sur le résultat du soudage.

Le laser de soudage Desktop Power Laser dispose de trois formes d'impulsion fixes prédéfinies, qui – comme les autres paramètres – peuvent être sélectionnées pour le traitement et enregistrées avec les autres paramètres.

Les formes d'impulsion suivantes sont disponibles :

<span id="page-57-0"></span>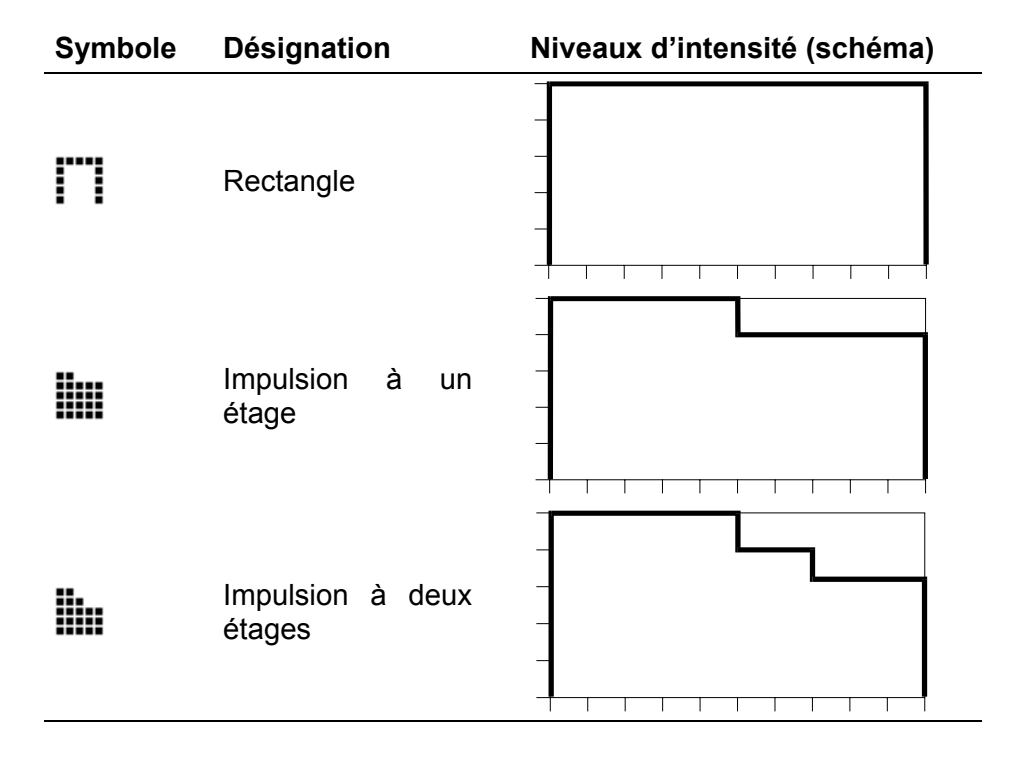

# **5.6. Sauvegarde des paramètres de service**

La commande de l'appareil dispose de 20 emplacements de mémoire permettant de sauvegarder des blocs de paramètres (par exemple, des paramètres optimisés pour certaines applications ou certains matériaux), ce qui permet de travailler à tout moment avec des paramètres éprouvés.

Pour faciliter leur identification, on peut caractériser les différents emplacements de mémoire par des légendes rédigés à volonté.

Les emplacements de mémoire 1 à 4 sont déjà occupés par défaut par certains paramètres de service et par les désignations par défaut correspondantes. Il est impossible d'écraser les emplacements de mémoire prédéfinis.

Un bloc de paramètres sauvegardé comporte les éléments suivants :

- tension.
- largeur d'impulsion,
- mode par impulsions discrètes ou fréquence de répétition pour le mode continu,
- réglage de la focalisation,
- Forme d'impulsion
- texte descriptif

Les emplacements de mémoire 1 à 4 sont occupés par les paramètres suivants :

<span id="page-58-0"></span>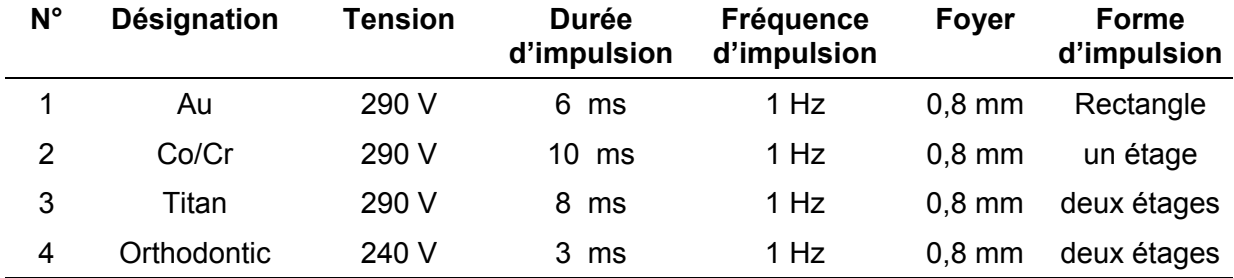

Pour sauvegarder des blocs de paramètres, procéder comme suit :

- $\blacktriangleright$  Régler les paramètres de service (voir le paragraphe REGLAGE DES PARAMETRES DE SERVICE à la page 5-6) et sélectionner la forme d'impulsion.
- $\blacktriangleright$  Appuyer deux fois sur la touche [MEM].
- $\blacktriangleright$  Sélectionner à l'aide des touches [+] ou [–] le numéro d'emplacement de mémoire souhaité.

- Appuyer deux fois sur la touche  $[\downarrow]$ pour commencer à saisir une désignation d'emplacement de mémoire.
- Ees touches fléchées  $[\triangle]$  ou  $[\nabla]$ permettent de sélectionner le caractère souhaité pour la position actuelles des caractères.

Les touches fléchées  $[\blacktriangleleft]$  et  $[\blacktriangleright]$ permettent de sélectionner n'importe quelle position dans la ligne pour la désignation d'emplacement de mémoire.

³ Enregistrer à l'aide de la touche [↵] les paramètres à l'emplacement de mémoire actuel.

#### Action de l'opérateur **Action de l'installation**

- Le visuel affiche les paramètres de service actuels et la forme d'impulsion sélectionnée.<br>Le "M" placé devant le numéro Le "M" placé devant le numéro d'emplacement de mémoire se transforme en "m" (minuscule).
- La troisième ligne du visuel avant le numéro d'emplacement de mémoire affiche une flèche indiquant vers la droite :::

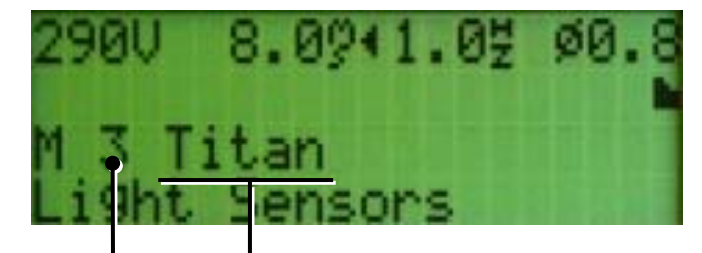

Nom de l'emplacement de mémoire Numéro d'emplacement de mémoire

- Le "m" placé devant le numéro d'emplacement de mémoire se transforme de nouveau en "M" (après le premier appui de la touche [↵]) et le curseur sélectionne la première position de caractère du nom d'emplacement de mémoire.
- Affichage inversé du caractère actuel. La touche [ $\triangle$ ] permet de faire défiler les caractères dans l'ordre suivant : Caractères spéciaux – chiffres – majuscules – minuscules touche  $(\vert \blacktriangledown \vert)$  ordre inverse). L'espace est le premier caractère des caractères spéciaux.

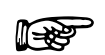

**Quand on éteint l'appareil, seules les valeurs saisies ou enregistrées au<br>moins 10 secondes avant la mise hors tension sont sauvegardées moins 10 secondes avant la mise hors tension sont sauvegardées.** 

# **5.7. Rappel des paramètres de service enregistrés**

Les blocs de paramètres de service précédemment sauvegardés (voir le paragraphe SAUVEGARDE DES PARAMETRES DE SERVICE à la page [5-8\)](#page-58-0) peuvent être rappelés à l'aide de la manette de jeu du milieu dans la chambre de travail ou par le clavier et se trouver ainsi activés pour la tâche suivante.

#### **5.7.1. Rappel des paramètres de service par le clavier**

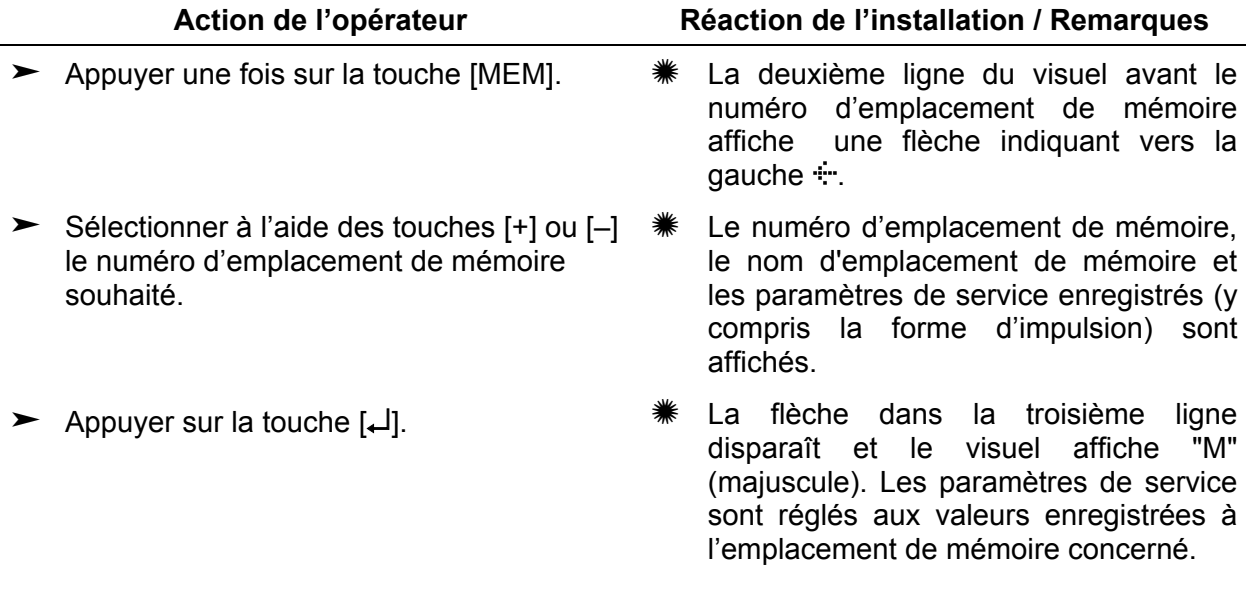

Quand on modifie la valeur d'un des paramètres (voir le paragraphe REGLAGE<br>DES PARAMETRES DE SERVICE à la page 5-6), la désignation d'emplacement<br>de mémoire est effacée. Cela permet de reconnaître que le bloc de paramètres DES PARAMETRES DE SERVICE à la page [5-6\)](#page-56-1), la désignation d'emplacement de mémoire est effacée. Cela permet de reconnaître que le bloc de paramètres affiché momentanément n'est pas enregistré dans un emplacement de mémoire.

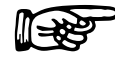

Si à la suite des nouvelles valeurs la tension aux bornes du banc de condensateurs s'est abaissée, elle se règle automatiquement à la nouvelle valeur par émission de pulsations. Pendant cette opération, le visuel affiche l condensateurs s'est abaissée, elle se règle automatiquement à la nouvelle valeur *Wait for Discharge !* et l'affichage LASER OK passe brièvement au rouge.

#### **5.7.2. Rappel des paramètres de service avec la manette de jeu**

La manette de jeu du milieu dans la chambre de travail permet de sélectionner un emplacement de mémoire et de sélectionner les paramètres de service.

Après avoir actionné une fois la manette de jeu (quelque soit la direction **M+** ou **M–**), la deuxième ligne du visuel affiche une flèche indiquant vers la gauche  $\pm$  devant la lettre M (mode de sélection activé). Un nouvel actionnement de la manette de jeu permet de modifier le numéro d'emplacement de mémoire :

Position de la manette de jeu en haut (**M+**) : numéro d'emplacement de mémoire supérieur

Position de manette de jeu en bas (**M–**) : numéro d'emplacement de mémoire inférieur

<span id="page-61-0"></span>Peu après avoir sélectionné un emplacement de mémoire (ou actionné la touche [↵]), les paramètres de service sont réglés aux valeurs enregistrées à l'emplacement de mémoire concerné et l'affichage de toutes les valeurs est statique.

# **5.8. Soudage**

Action de l'opérateur **Action de l'installation** 

► Relever les capots des ouvertures pour <sub>\*</sub> Le visuel affiche le message Box open. le passage des mains.

A ce stade de fonctionnement, l'obturateur de sécurité est fermé.<br>Aucun rayon laser ne peut alors s'échapper – même en cas<br>d'actionnement involontaire de l'interrupteur à pédale. **Aucun rayon laser ne peut alors s'échapper – même en cas d'actionnement involontaire de l'interrupteur à pédale.** 

- ► Placer les pièces à usiner dans la chambre de travail.
- Fermer les capots des ouvertures pour  $\#$  Le visuel affiche le message *Light sensors*. le passage des mains.

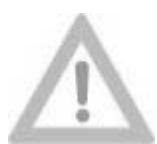

**Assurez-vous que le dispositif d'aspiration est raccordé et mis sous tension !**

**Vorsicht!**

**Autrement, il y a risque que des substances dangereuses pour la santé s'échappent ou que les composants optiques sensibles soient encrassés ou endommagés de manière irréparable.** 

**Si le traitement au laser dégage de la fumée ou des gaz, il est interdit de travailler avec un dispositif d'aspiration défectueux !**

- $\blacktriangleright$  Introduire les deux mains à travers les ouvertures dans la chambre de travail.
- Le message *Light sensors* disparaît.

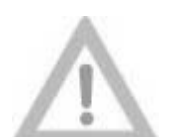

**Ne pas positionner les mains dans ou sous le réticule ! L'actionnement de l'interrupteur à pédale déclenche une impulsion laser !** 

**Attention ! Risque de brûlure !**

- ³ Régler à l'aide du régulateur rotatif de l'éclairage (à droite sur la paroi arrière dans la chambre de travail) l'intensité à la valeur appropriée. Déterminer cette valeur à travers le stéréomicroscope et en fonction des propriétés de la pièce à usiner.
- $\blacktriangleright$  Régler à l'aide de la manette de jeu située dans la chambre de travail les paramètres laser souhaités.
- Les valeurs actuelles sont affichées au visuel et en option dans le stéréomicroscope.

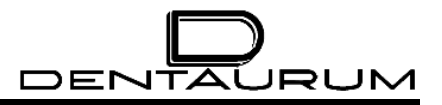

#### **Action de l'opérateur Réaction de l'installation**

Lorsque l'obturateur n'est pas encore libéré (la DEL de la touche [Shutter CLOSE] au clavier s'allume en rouge) :

- Appuyer sur la touche [Shutter OPEN] sur le clavier.
- La DEL de la touche [obturateur OPEN] au clavier s'allume en vert, la DEL de la touche [SHUTTER CLOSE] s'éteint.

Lorsque la consigne de tension est diminuée, l'obturateur de sécurité est fermé<br>pour des raisons de sécurité. Pendant cette opération, le visuel affiche le<br>message Wait for Discharge ! et l'affichage LASER OK passe brièvem pour des raisons de sécurité. Pendant cette opération, le visuel affiche le message *Wait for Discharge !* et l'affichage LASER OK passe brièvement au rouge.

► Pour souder sous gaz protecteur, il faut positionner la buse à gaz à proximité du foyer du laser. Le bord du champ de vision du stéréomicroscope au-dessus de l'image nette constitue une position appropriée pour la plupart des applications.

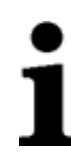

En principe, le positionnement précis des pièces à usiner doit s'effectuer dans les trois directions spatiales :

**Direction spatiale horizontale :** Le positionnement exact est contrôlé à l'aide du réticule incrusté.

**Direction spatiale verticale :** Le positionnement peut être identifié à la netteté de l'image de la pièce dans le stéréomicroscope.

**Le positionnement vertical influence considérablement la qualité du soudage.** 

- Regarder à travers le stéréomicroscope  $*$ et assembler les pièces avec les deux mains et les positionner exactement.
- Le réticule montre la position exacte du foyer du laser.

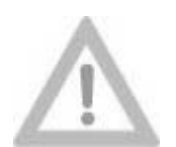

**Ne pas placer les mains à proximité du réticule ! Risque de brûlure !**

#### **Attention !**

- ► Lorsque le point de soudage apparaît de \* L'alimentation en gaz est libérée. manière nette dans le réticule, enfoncer l'interrupteur à pédale jusqu'à la première résistance.
- ³ Enfoncer complètement l'interrupteur à pédale jusqu'en butée.
- 
- L'obturateur d'observation assombrit brièvement le champ de vision et l'impulsion laser se déclenche.

Action de l'opérateur **Marin Europe de l'antique de l'installation** 

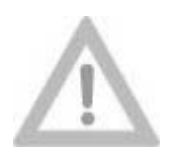

**Attention !**

**Si le champ de vision du stéréomicroscope ne s'obscurcit pas pendant les impulsions laser et que des flashes apparaissent, c'est qu'il y a un défaut de l'obturateur d'observation ou de sa surveillance. Dans ce cas, il faut impérativement arrêter de travailler sur l'appareil et contacter immédiatement le service après-vente de Dentaurum, J.P. Winkelstroeter KG.** 

**Autrement, il peut en résulter des effets d'éblouissement, comme cela est le cas lorsque l'on fixe de manière prolongée et non protégée des lampes halogène, des phares ou encore le soleil.** 

 $\blacktriangleright$  Pour déclencher plusieurs impulsions laser l'une après l'autre, il faut à chaque fois lâcher l'interrupteur à pédale en mode de pulsation discrète (fréquence d'impulsion = 0) et ensuite à nouveau complètement l'enfoncer.

En mode de pulsation continue (fréquence d'impulsion différente de zéro), l'appareil déclenche sans cesse des impulsions laser à la fréquence réglée tant que l'interrupteur à pédale est complètement enfoncé.

- $\blacktriangleright$  Une fois l'opération de soudage terminée, déposer la pièce dans la chambre de travail et retirer les deux mains des ouvertures.
- ► Relever les capots des ouvertures pour <sub>\*</sub> Le visuel affiche le message Box open. le passage des mains et extraire la pièce.

Le laser est prêt à déclencher l'impulsion suivante lorsque l'affichage LASER OK s'allume en vert.

- **<sup>\*\*</sup>** Le visuel affiche le message *Light sensors*.
- 

Il est nécessaire de déterminer expérimentalement les paramètres laser (tension<br>et durée d'impulsion) et le gaz protecteur appropriés pour les différents<br>matériaux. Dans de nombreux cas, il est possible d'améliorer la qual et durée d'impulsion) et le gaz protecteur appropriés pour les différents de soudage en appliquant sur ce point plusieurs impulsions laser qui se succèdent à un rythme rapide.

Après chaque impulsion laser et après avoir modifié la valeur de tension, l'affichage LASER OK passe au rouge jusqu'à ce que le système soit prêt pour déclencher l'impulsion suivante. Ce temps de récupération est de 3 secondes au maximum (en fonction des valeurs réglées pour TENSION et DUREE D'IMPULSION).

# **5.9. Menu fonction**

Le menu fonction est ouvert par appui sur la touche [F2].

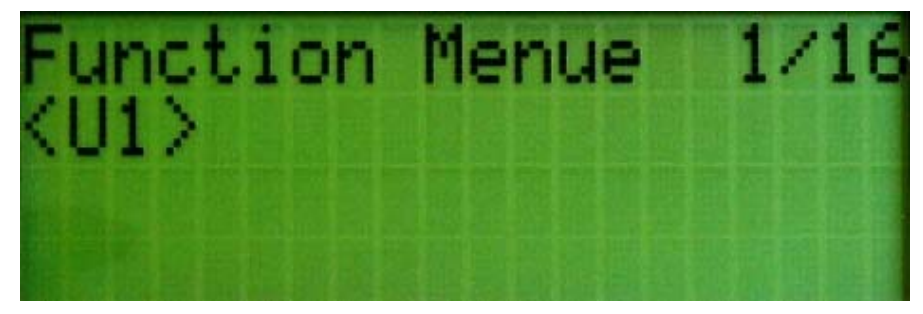

Figure 5.3 : Menu fonction après le rappel avec [F2]

#### **Fonctions des touches dans le menu fonction :**

 $[\triangle] / [\triangledown]$  Dans le menu fonction pour passer à la page précédente/suivante.

[↵] Exécuter la commande de menu choisie.

[Esc] ou [F2] Fermer le menu fonction.

Les pages de menu *<U1>, <U2>, <U3> et <U7>* n'ont aucune fonction dans la présente version.

## **5.9.1. Compteur d'impulsions :** *Get Pulse Cntr. (5/16)*

Après le rappel du menu de fonction, il est possible de sélectionner avec la touche fléchée [**▼**] (si nécessaire, actionner plusieurs fois) le point de menu *Get Pulse Cntr.* (= rappeler le compteur d'impulsions).Il faut appuyer sur la touche [↵] pour que le visuel affiche le niveau actuel du compteur et le message *OK*.

Ce compteur enregistre le nombre des flashes déclenchés pour estimer l'âge des lampes flashes.

## **5.9.2. Reset Param (6/16)**

Cette commande de menu est sans fonction dans la présente version du logiciel.

### **5.9.3. Service (8/16)**

La barre de menu \*\*\* Service \*\*\* permet de consulter les pages du menu de service aprèsvente (9/16) à (16/16) qui ne peuvent être ouvertes que par saisie du mot de passe correct. Ce menu est conçu uniquement pour les techniciens du service après-vente.

<span id="page-65-0"></span>Le menu fonction se referme par appui de la touche [Esc] ou [F2].

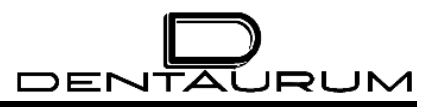

# **5.10. Mise hors tension**

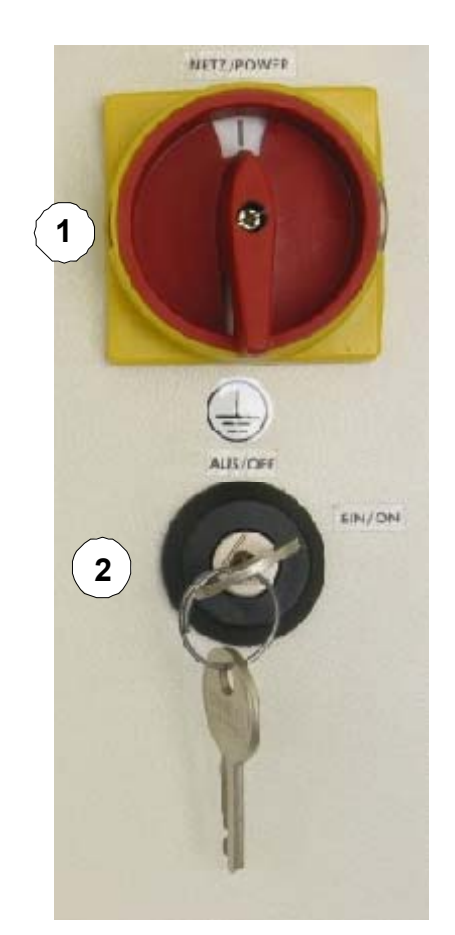

Figure 5.4 : Interrupteur principal / commutateur à clé

- ³ Tourner le commutateur à clé **(2)** vers la gauche en position *AUS /OFF*.
- 

**Retirer la clé et la conserver dans un lieu uniquement accessible à des personnes autorisées.** 

- ³ Tourner l'interrupteur principal **(1)** *(NETZ / POWER)* en position **"O"**.
- ► Fermer les vannes du gaz protecteur au niveau de la robinetterie des bouteilles de gaz.

<span id="page-66-0"></span>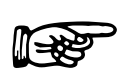

**Il est possible de cadenasser l'interrupteur principal pour éviter toute mise en marche accidentelle ou involontaire.** 

# **5.11. Affichages des états**

Pendant l'autodiagnostic de l'appareil qui suit la mise sous tension et en exploitation, l'état de fonctionnement actuel est visualisé par les diodes électroluminescentes du clavier et par des brefs messages dans la ligne inférieure du visuel.

Un composant matériel indépendant du microcontrôleur surveille les conditions de déclenchement des impulsions selon les critères suivants :

- lorsque l'obturateur de sécurité est ouvert, une impulsion ne peut être déclenchée qu'à l'interrupteur à pédale ; •
- même en cas de dysfonctionnements graves du logiciel, de défauts du microcontrôleur, etc., une impulsion laser ne peut jamais être produite ;
- Lorsque l'obturateur de sécurité est fermé, l'utilisateur ne peut déclencher aucun flash de lampe (cela permet d'éviter tout endommagement de l'obturateur de sécurité) .
- Pour tous les déclenchements ("interlocks"), le déclenchement des impulsions est en principe bloqué et le bloc d'alimentation de la lampe est coupé.

# **5.12. Journal de bord**

**Dans l'intérêt d'une exploitation sûre et sans défaut de l'appareil, il est fortement conseillé de tenir un journal de bord pour chaque appareil. Dans ce journal, il convient de consigner tous les défauts et les événements extraordinaires ainsi que tous les travaux de maintenance et de réparation (p. ex. changement de lampe ou de filtre).** 

<span id="page-67-0"></span>Une annexe au présent manuel contient des formulaires ainsi qu'un exemple de consignation au journal de bord.

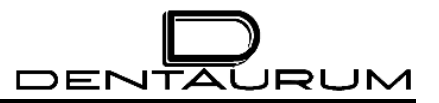

– Page vierge –

# **6. Messages d'état et d'erreur/Elimination des défauts**

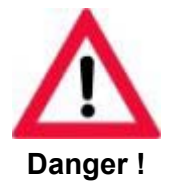

**Lors de travaux de maintenance sur l'appareil ouvert, il est impératif de respecter les règles de prévention des accidents inhérents au rayonnement laser (BGV B2 (VBG 93) ou les réglementations nationales ou internationales équivalentes telles que la directive CE 60825 ou la publication 825 de la CEI) !** 

**Toujours porter des lunettes de protection contre les radiations laser !**

### **6.1.1. Généralités**

Les états de fonctionnement inhabituels pouvant être éliminés par une simple intervention de l'opérateur ou ne nécessitant pas forcément la mise hors tension du laser sont signalés par l'allumage de la LED *WARNING*.

Les états d'erreur qui nécessitent la mise hors tension du laser sont signalés par la DEL de la touche [Interlock RESET]. De plus, la touche [SHUTTER CLOSE] est toujours rouge car l'obturateur est toujours fermé dans ces cas de défauts.

Le type d'erreur s'affiche au visuel sous forme de petits messages dans la ligne inférieure (voir le chapitre suivant).

Les messages d'erreur sont enregistrés, c.-à-d. il faut toujours effectuer une remise à zéro manuelle en appuyant sur la touche [Interlock RESET]. La remise à zéro n'est pas acceptée lorsque la cause de l'erreur subsiste.

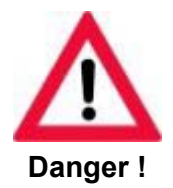

**Si l'obturateur de sécurité n'est pas raccordé ou qu'il ne se ferme pas complètement, la LED de la touche [Interlock RESET] s'allume en jaune tandis que la LED de la touche [SHUTTER CLOSE] s'allume en rouge et que le visuel affiche le message** *Safety Shutter Ilck***.** 

**La DEL rouge de la touche [SHUTTER CLOSE] signale ainsi soit un obturateur fermé, soit un dysfonctionnement (en combinaison avec la DEL Interlock RESET).**

**Ces défauts sont également identifiés lorsque le microcontrôleur tombe en panne.** 

#### **6.1.2. Affichage des messages d'état et d'erreur**

Les messages d'état et d'erreur sont affichés dans la dernière ligne du visuel. En cas de messages d'erreur, une DEL supplémentaire s'allume au clavier, elle renvoie à la classification d'erreurs suivante :

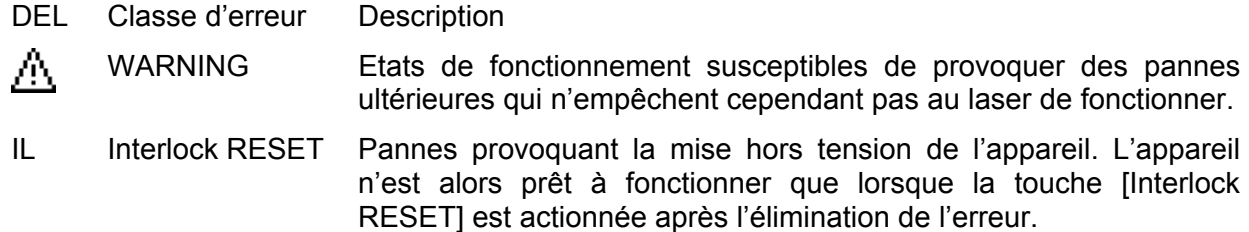

Le tableau suivant renvoie à la classification des erreurs dans la colonne **DEL** par l'utilisation du symbole  $\overline{\mathbf{m}}$  ou de l'abréviation **IL**.

<span id="page-70-0"></span>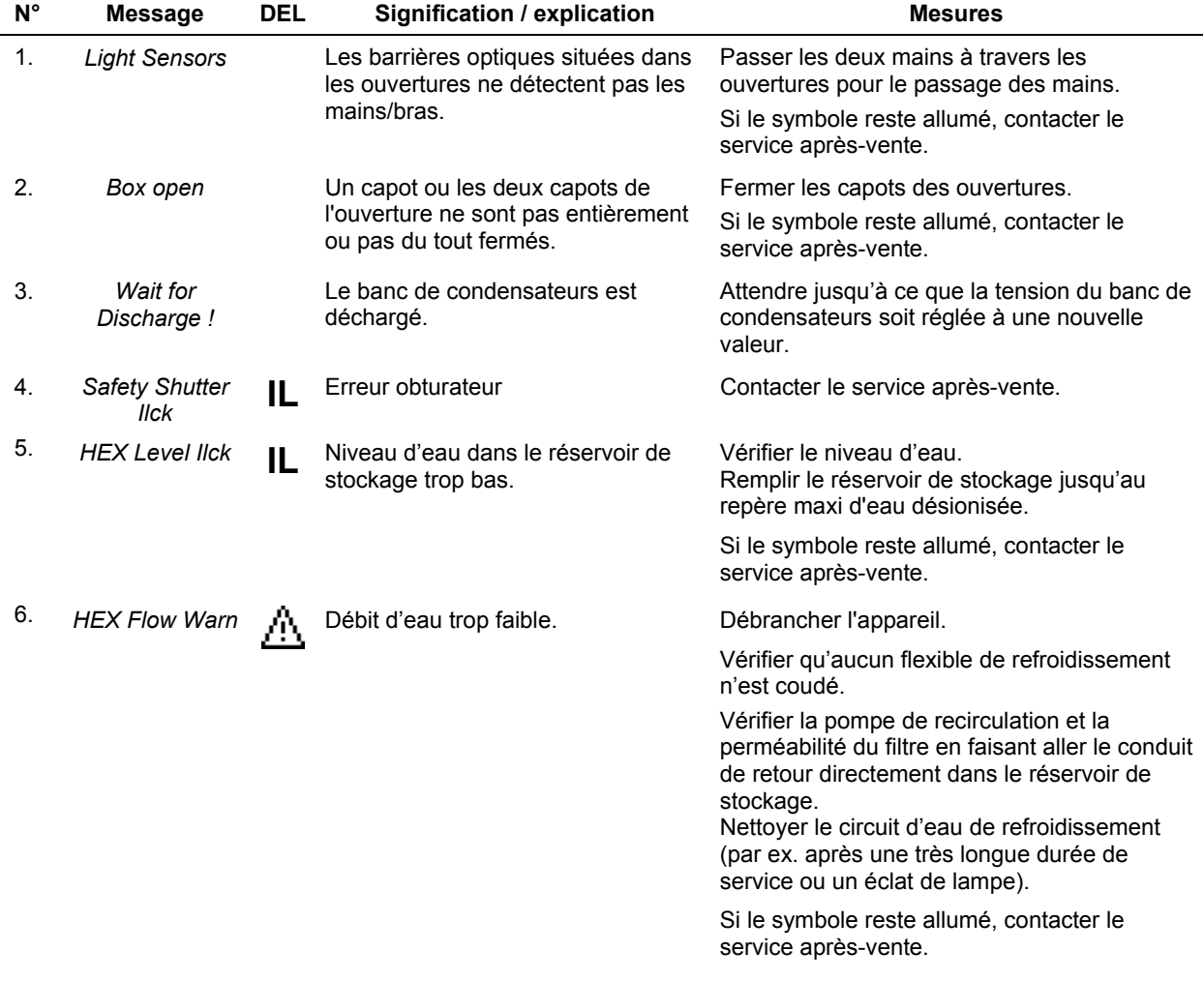

# DENTAURUM

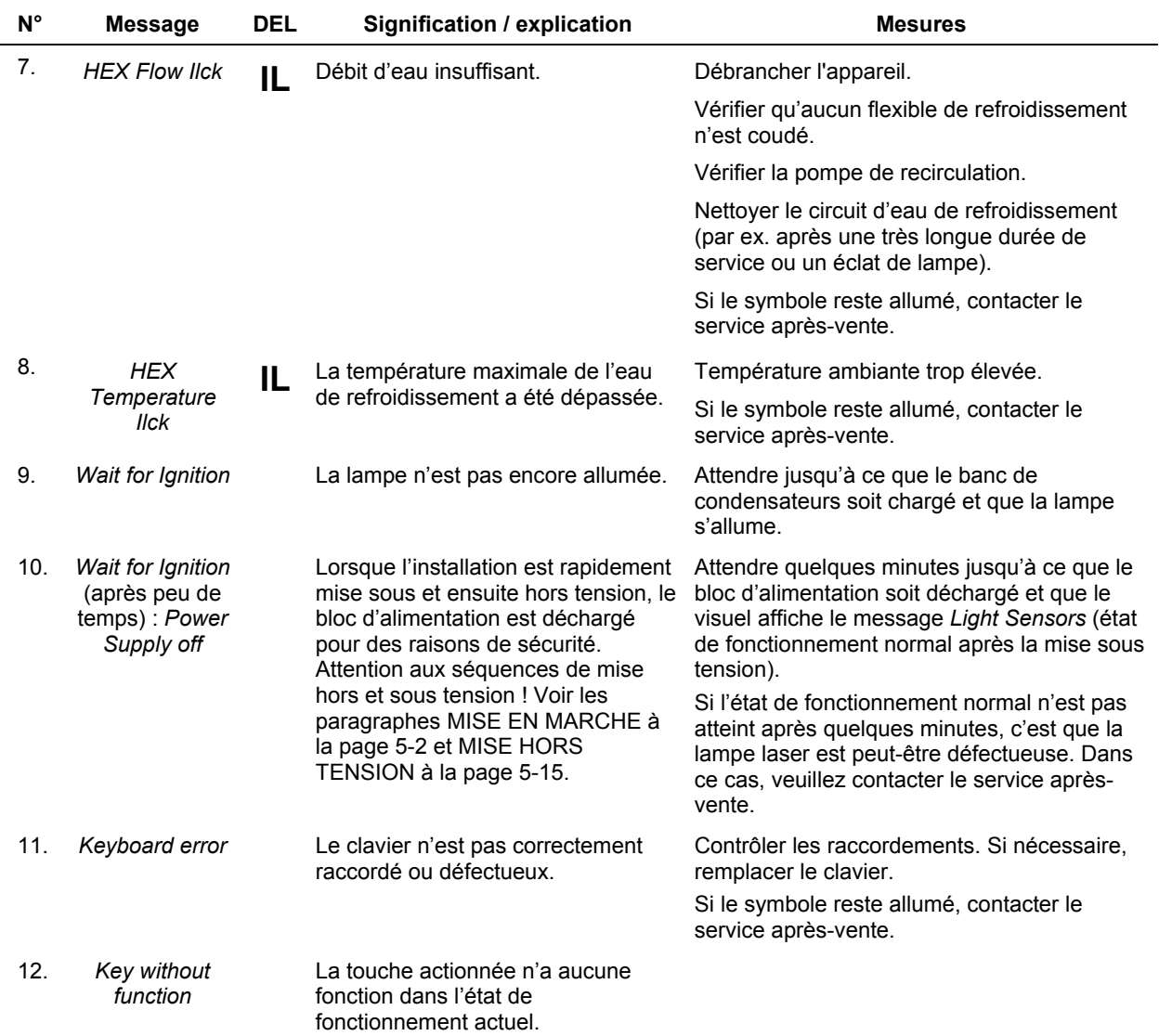
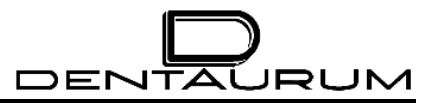

– Page vierge –

## **7. Maintenance préventive et corrective**

## **7.1. Matériel**

#### *Produit de consommation*

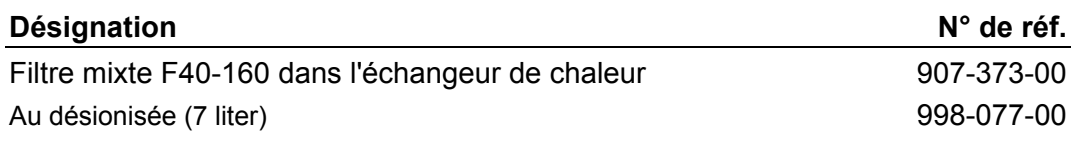

#### *Pièces d'usure*

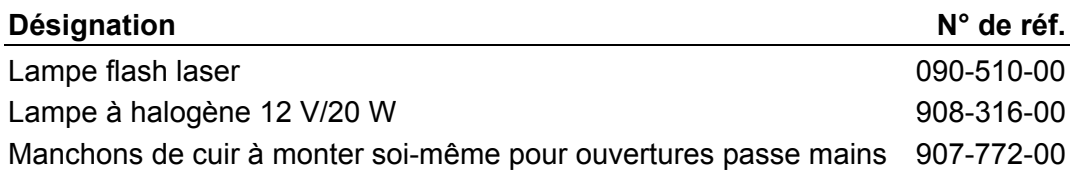

## *Pièces de rechange*

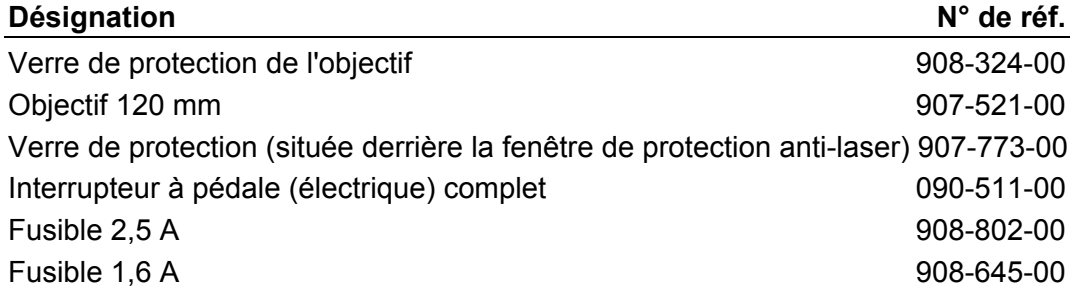

**Une exploitation sans défaut de l'installation et des résultats de soudage optimaux ne peuvent être obtenus qu'en effectuant les travaux de maintenance selon les règles et les intervalles indiqués.** 

## **7.2. Maintenance préventive (entretien)**

La maintenance préventive de l'installation se limite au nettoyage des surfaces à l'aide d'un chiffon humide avec de l'eau légèrement savonneuse.

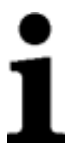

**N'utiliser en aucun cas des nettoyants mordants (p. ex. de la poudre à récurer) ou des solvants !**

## **7.3. Maintenance corrective**

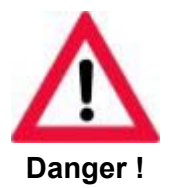

**Tous les travaux de maintenance corrective qui ne sont pas explicitement décrits dans ce manuel doivent être effectués - même lorsque le laser n'est pas en marche - par des techniciens de service après-vente spécialement formés et agréés.** 

## **7.3.1. Intervalles de maintenance**

## *7.3.1.1. Maintenance journalière*

ou après des soudages ayant entraîné de fortes projections de soudure.

Dévisser au moins une fois par jour le verre de protection situé devant l'objectif en vue d'une inspection et nettoyer-le au besoin avec un papier de nettoyage pour lentilles, trempé dans un solvant (alcool propylique) (p. ex. KODAK Lens Cleaning Paper ou Kleenex).

En cas d'adhérence de fortes projections métalliques, le verre de protection doit être remplacé. Sinon, il risque d'être chauffé ponctuellement à l'emplacement des projections par de nouvelles impulsions laser et d'éclater et de causer ainsi des blessures ou de détruire l'objectif (voir à cet égard le paragraphe REMPLACEMENT DU VERRE DE PROTECTION DE L'OBJECTIF à la page [7-4\)](#page-76-0).

#### *7.3.1.2. Maintenance hebdomadaire*

- 1. La plaque de protection contre les projections en matière plastique située derrière la fenêtre de protection anti-laser doit être contrôlée une fois par semaine, afin de vérifier l'absence de rayures, d'éclats ou d'impacts.
- 2. Vérifier les manchons dans les ouvertures pour le passage des mains pour traces d'usure.

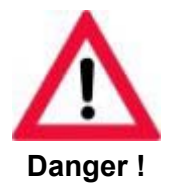

**Si les manchons présentent des trous ou ne sont plus étanches au niveau des bras, il faut les remplacer.** 

**Sinon, le rayonnement laser pourrait s'échapper de façon incontrôlée.** 

#### *7.3.1.3. Maintenance mensuelle*

ou en présence de résultats de soudage non satisfaisants et après chaque remplacement de la lampe.

Déterminer l'énergie laser comme suit :

- $\blacktriangleright$  Réglages :
	- tension : 300 V ou se référer à la valeur indiquée sur le procès-verbal de réception 10 ms
- $\blacktriangleright$  Effectuer un tir d'essai (impulsion unique) sur un fil rond en titane de 1,5 mm. (Le fil rond essai est fourni avec le procès-verbal de réception. Des fils ronds de rechange peuvent être commandés auprès de Dentaurum, J.P. Winkelstroeter KG.)
- ³ A l'aide du stéréomicroscope, comparer la taille du point de soudure et la profondeur du trou à l'avant et à l'arrière du fil rond en titane avec l'échantillon de référence.

#### *7.3.1.4. Maintenance semestrielle*

- 1. Vérifier les ailettes de l'échangeur de chaleur pour dépôts de poussière et les nettoyer le cas échéant avec un pinceau et un aspirateur.
- 2. Contrôler le niveau d'eau dans le réservoir de stockage (voir le paragraphe CONTROLE / APPOINT D'EAU DE REFROIDISSEMENT à la page [7-7\)](#page-79-0).

#### *7.3.1.5. Maintenance après 2000 heures de service ou au moins tous les 2 ans*

Remplacer le filtre mixte du circuit d'eau (voir le paragraphe REMPLACEMENT DU FILTRE A EAU à la page [7-9\)](#page-81-0) et l'eau désionisée.

#### **7.3.2. Remplacement du verre de protection de l'objectif**

Le verre de protection empêche tout endommagement de l'objectif par des actions mécaniques telles que les projections métalliques ou la poussière. Pour éviter des pertes par absorption, le verre de protection est traité des deux côtés.

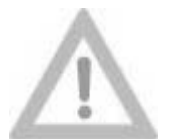

**Le verre de protection de l'objectif devrait même être remplacé lorsqu'il n'est que légèrement encrassé (par ex. par des projections métalliques).**

**Attention !**

**Autrement, le verre de protection peut tellement se réchauffer aux endroits encrassés qu'il risque de s'éclater et de causer des dommages indirects et des blessures.** 

Les salissures dues à la fumée de soudage peuvent normalement être nettoyées avec de l'alcool. Par contre, lorsqu'il y a des particules brûlées, il faut procéder à un remplacement.

#### **Mode opératoire :**

- 1. Mettre le laser hors tension et l'interrupteur principal sur "**O**".
- 2. Relever les capots des ouvertures pour le passage des mains.
- 3. Dévisser la bague moletée (1) située sur la partie inférieure de l'objectif dans le sens contraire des aiguilles d'une montre, la retirer et la sortir aussi horizontalement que possible de la chambre de travail.
- 4. Remplacer l'ancien verre de protection par un verre neuf.

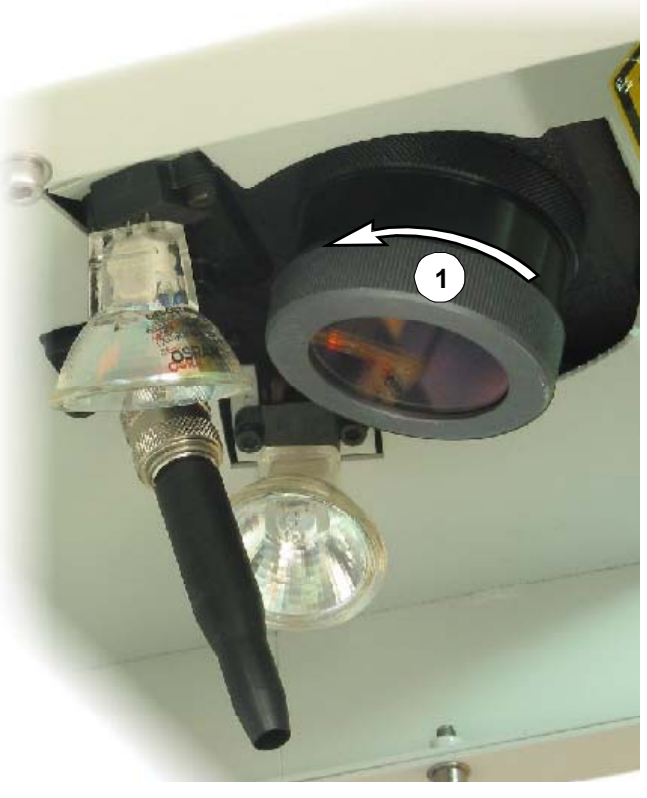

<span id="page-76-0"></span>5. Visser la bague moletée avec le nouveau verre de protection sur la partie inférieure de l'objectif en tournant vers la droite.

## **7.3.3. Remplacement de la fenêtre anti-projections**

La fenêtre d'observation est composée de deux verres :

- La fenêtre de protection laser (position (1) dans la figure ci-dessous) empêche l'échappement des rayons laser et des parts de lumière ultraviolets. •
- La fenêtre anti-projections (2) protège la fenêtre de protection laser contre les salissures et la destruction.

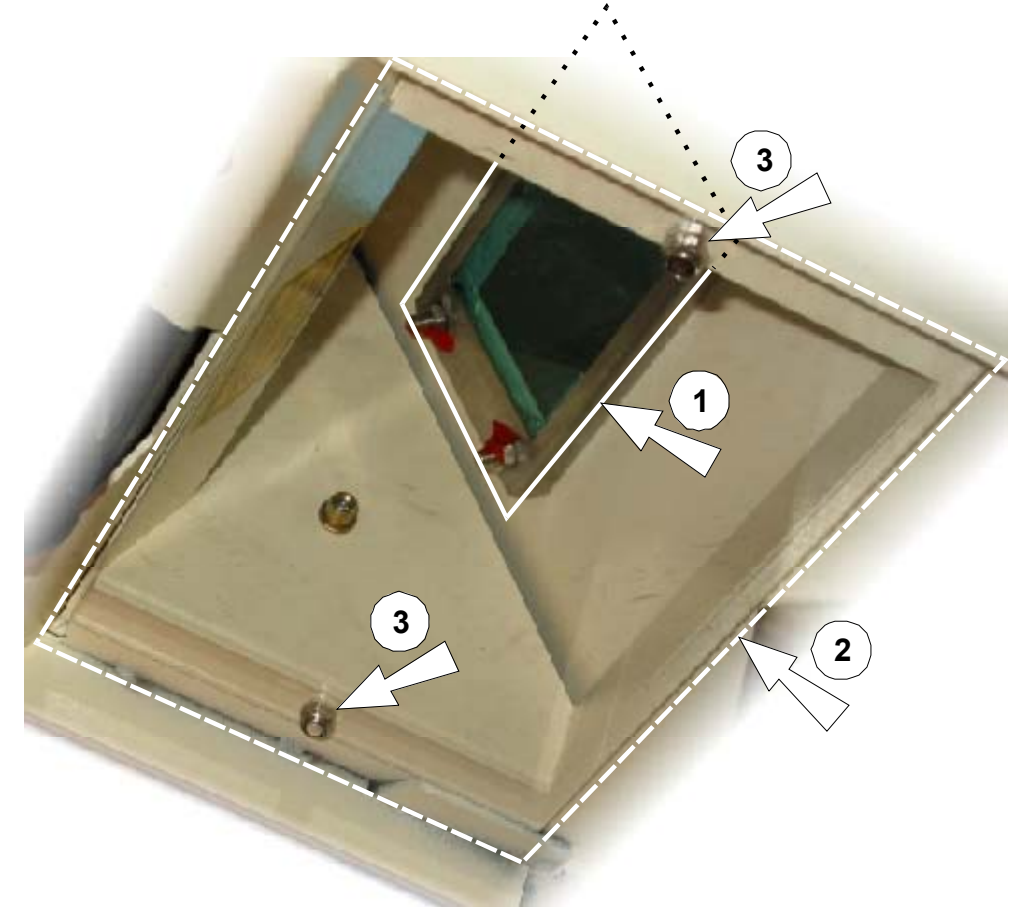

#### **Mode opératoire :**

- 1. Ouvrir complètement les capots des ouvertures pour le passage des mains.
- 2. Retirer les deux écrous de fixation M4 (positions (3)) à l'intérieur de la chambre de travail, enlever la fenêtre de protection.
- 3. Nettoyer la fenêtre de protection à l'alcool ou avec un nettoyant pour fenêtres en vente dans le commerce ou – si nécessaire – la remplacer par une neuve.

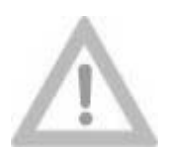

**Ne pas rayer la fenêtre de protection laser ni la fenêtre anti-projections !** 

#### **Attention !**

4. Fixer les fenêtres anti-projection avec les deux écrous (positions (3)) dans l'appareil.

#### **7.3.4. Remplacement des lampes halogène**

Les deux lampes halogène de la chambre de travail sont raccordées en série. Cela a pour conséquence que la panne d'une des deux lampes entraîne l'extinction de la seconde Lampe bien que celle-ci soit encore en mesure de fonctionner. C'est pourquoi il est recommandé de remplacer d'abord une des deux lampes halogène par une neuve. Si les lampes ne s'allument toujours pas après le test suivant, il faut alors remplacer la seconde lampe par la lampe enlevée auparavant.

Les lampes halogène peuvent tout simplement être retirées de leurs supports et ensuite remises en place dans les supports.

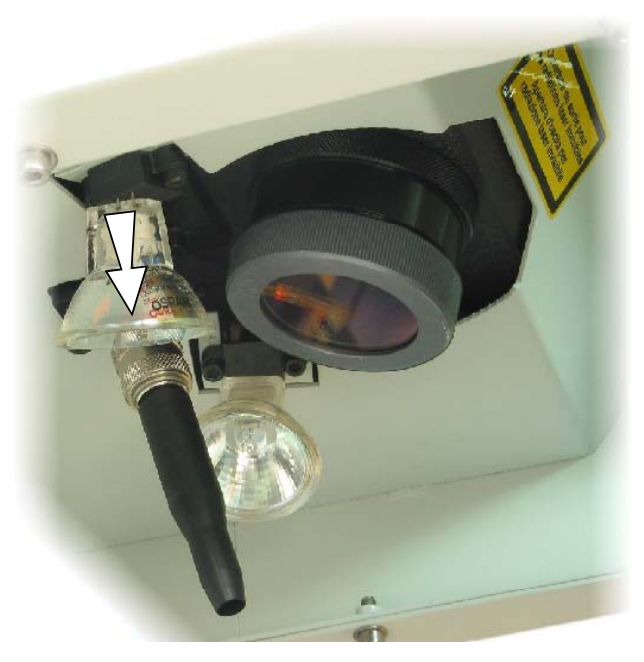

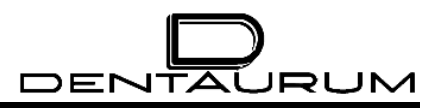

## **7.3.5. Contrôle / appoint d'eau de refroidissement**

Le capot comprend sur le côté droit de l'appareil une ouverture permettant de vérifier le niveau de l'eau de refroidissement dans le réservoir de stockage.

Lorsque le niveau d'eau baisse jusqu'au repère inférieur (1) du réservoir de stockage, il faut faire l'appoint d'eau désionisée.

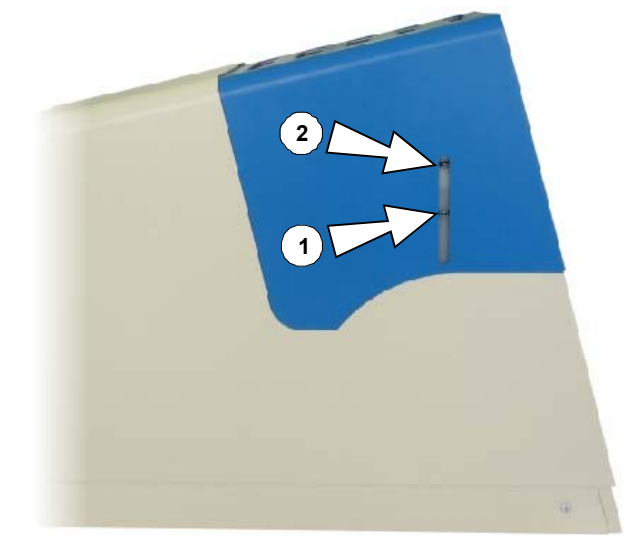

#### **Mode opératoire :**

- 1. Eteindre le laser, tourner le commutateur à clé en position *AUS / OFF* et l'interrupteur principal en position "*O*".
- 2. **Retirer la fiche du secteur !**
- 3. Attendre au moins 5 minutes.
- 4. Retirer le capot :

<span id="page-79-1"></span>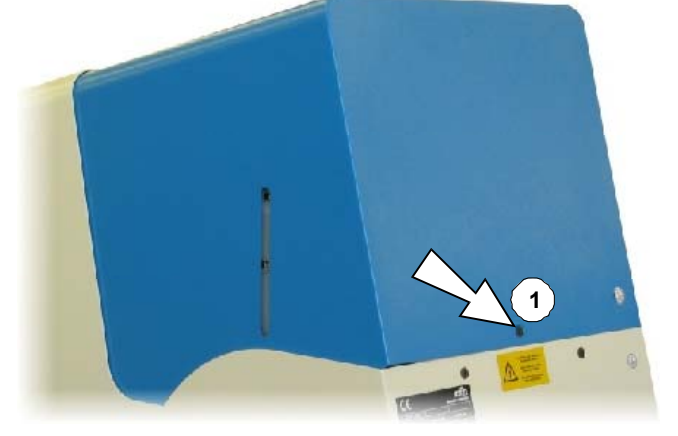

<span id="page-79-0"></span>Retirer la vis à six pans creux  $(1)$ .

 $\blacktriangleright$  Relever légèrement le capot vers l'arrière (1) et le déplacer lentement de quelques centimètres vers l'arrière (2)...

> ... jusqu'à ce que le câble de mise à la terre (3) soit accessible à la main.

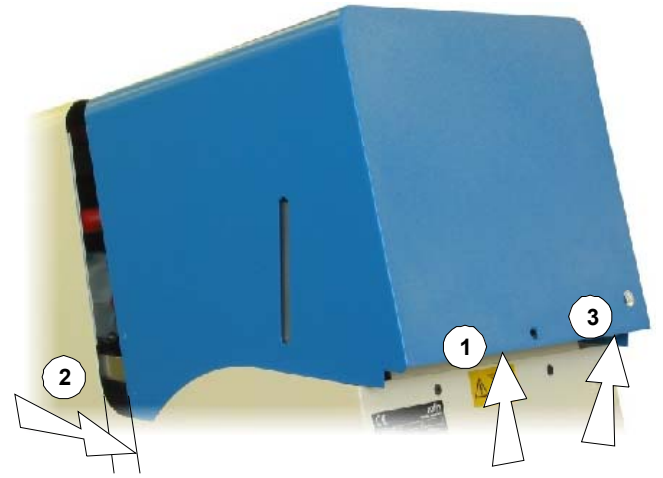

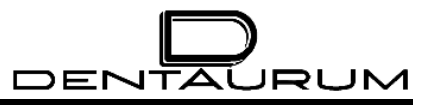

³ **Débloquer le dispositif de blocage sur la cosse du câble de mise à la terre** et retirer le câble de mise à la terre

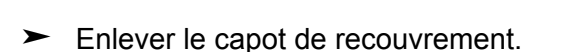

- 5. Retirer le bouchon (1).
- 6. Remplir d'eau désionnisée jusqu'au repère "MAX" (2).

Utiliser un instrument facilitant le remplissage (par ex. un entonnoir en vente dans le commerce) !

- 7. Au premier remplissage de l'appareil, actionner l'interrupteur principal pour faire démarrer la pompe et purger le circuit d'eau de refroidissement. (Le niveau d'eau dans le réservoir de stockage baisse alors sensiblement.) Ensuite, remplir d'eau désionisée jusqu'au repère MAX.
- 8. Refermer le réservoir de stockage d'eau avec le bouchon.

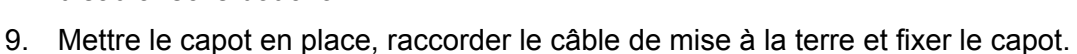

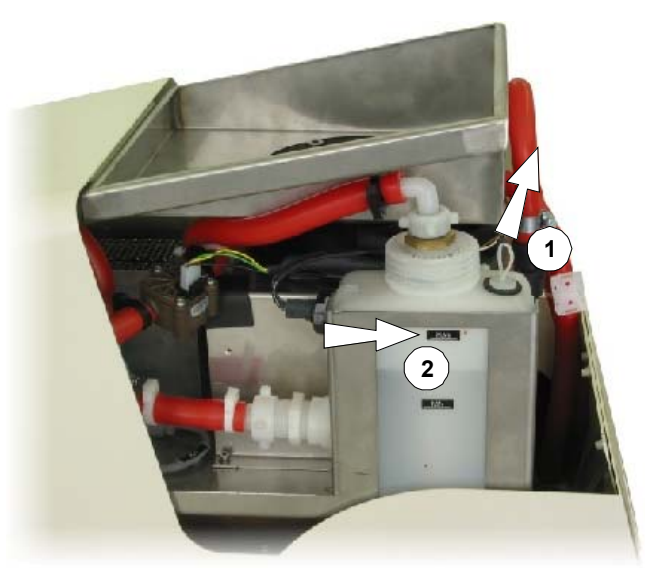

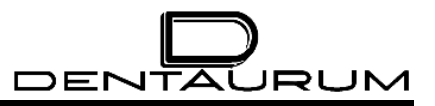

#### **7.3.6. Remplacement du filtre à eau**

- 1. Eteindre le laser, tourner le commutateur à clé en position *AUS / OFF* et l'interrupteur principal en position "*O*".
- 2. **Retirer la fiche du secteur !**
- 3. Attendre au moins 5 minutes.
- 4. Retirer le capot, comme décrit sous le point [4](#page-79-1) du paragraphe CONTROLE / APPOINT D'EAU DE REFROIDISSEMENT.
- 5. Dévisser le raccord de flexible (1).
- 6. Dévisser le couvercle du réservoir d'eau avec le filtre combiné F65 vissé en dessous (2) et le sortir lentement.
- 7. Remplacer l'eau désionisée. Pour cela, vider le réservoir à la pompe et remplir d'eau désionisée jusqu'au repère "MAX" (3).
- 8. Mettre en place le couvercle avec le filtre neuf et le boulonner.
- 9. Revisser le raccord de flexible (1).

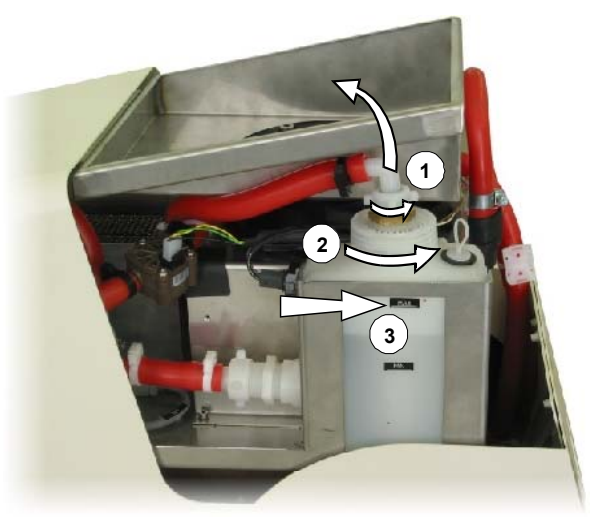

- 10. Enficher le cordon de secteur.
- 11. Mettre le contact à l'interrupteur principal pour faire démarrer la pompe.
- 12. Attendre 5 minutes jusqu'à ce que l'air échappe du système laser et que l'eau fraîchement remplie soit pompée à travers le filtre combiné. Si nécessaire, faire l'appoint d'eau désionisée jusqu'au repère "MAX" (3).
- 13. Vérifier l'étanchéité des raccords.
- 14. Actionner le commutateur à clé au plus tôt après 30 minutes.
- <span id="page-81-0"></span>15. Mettre le capot en place, raccorder le câble de mise à la terre et fixer le capot.

## **7.4. Service après-vente**

Si cet appareil présente des défauts qui ne peuvent être éliminés par une des activités décrites dans les paragraphes MAINTENANCE ou MESSAGES D'ERREUR ET ELIMINATION DES DEFAUTS, immédiatement informer le département du service aprèsvente de Dentaurum, J.P. Winkelstroeter KG.

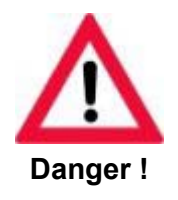

**Les travaux du service après-vente ne peuvent être effectués que par du personnel spécialisé et formé !** 

#### **Maintenance technique**

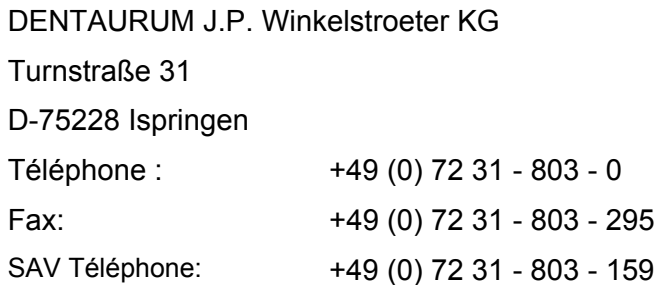

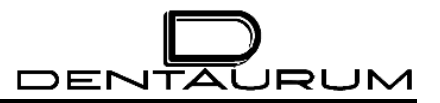

# **Schémas électriques**

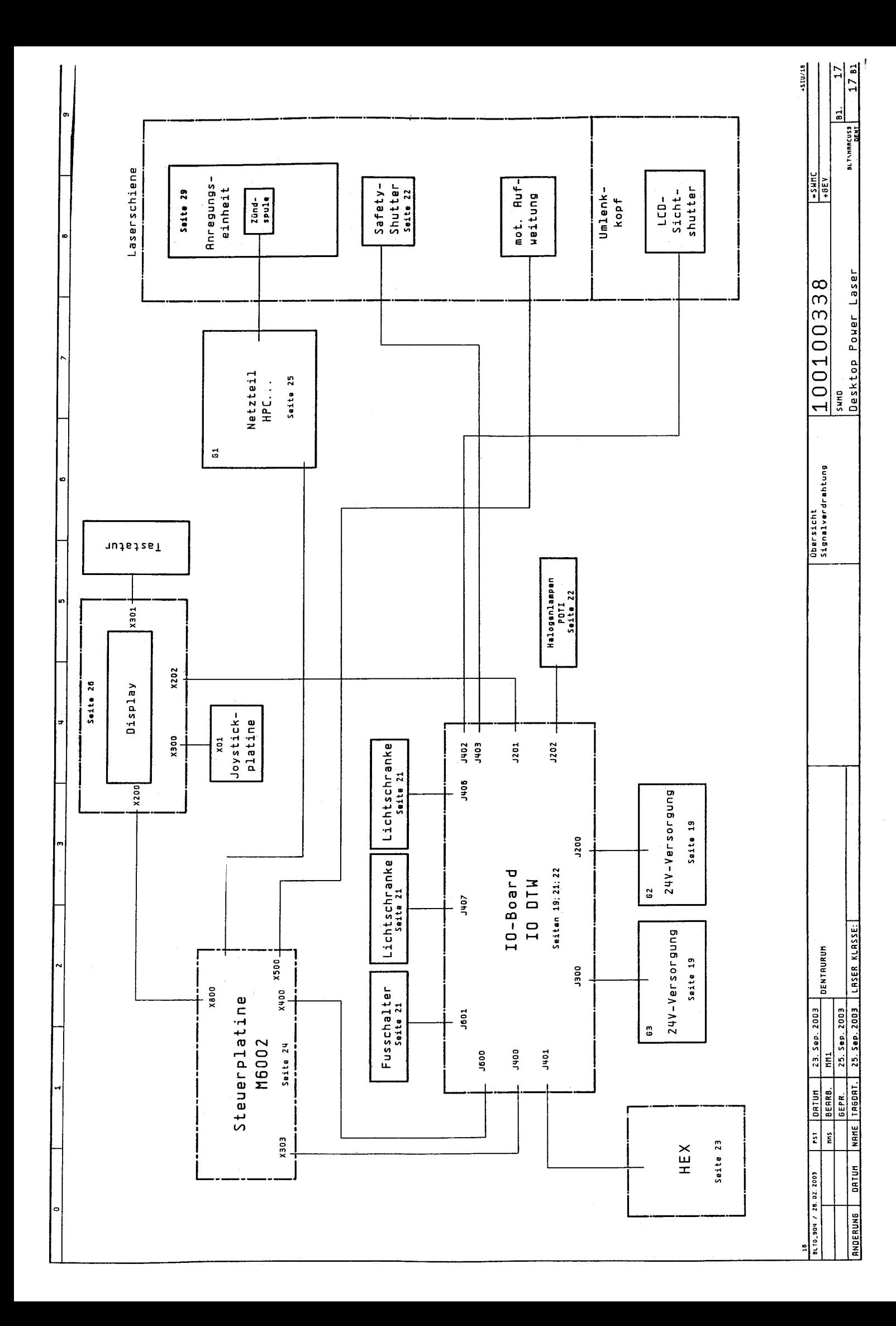

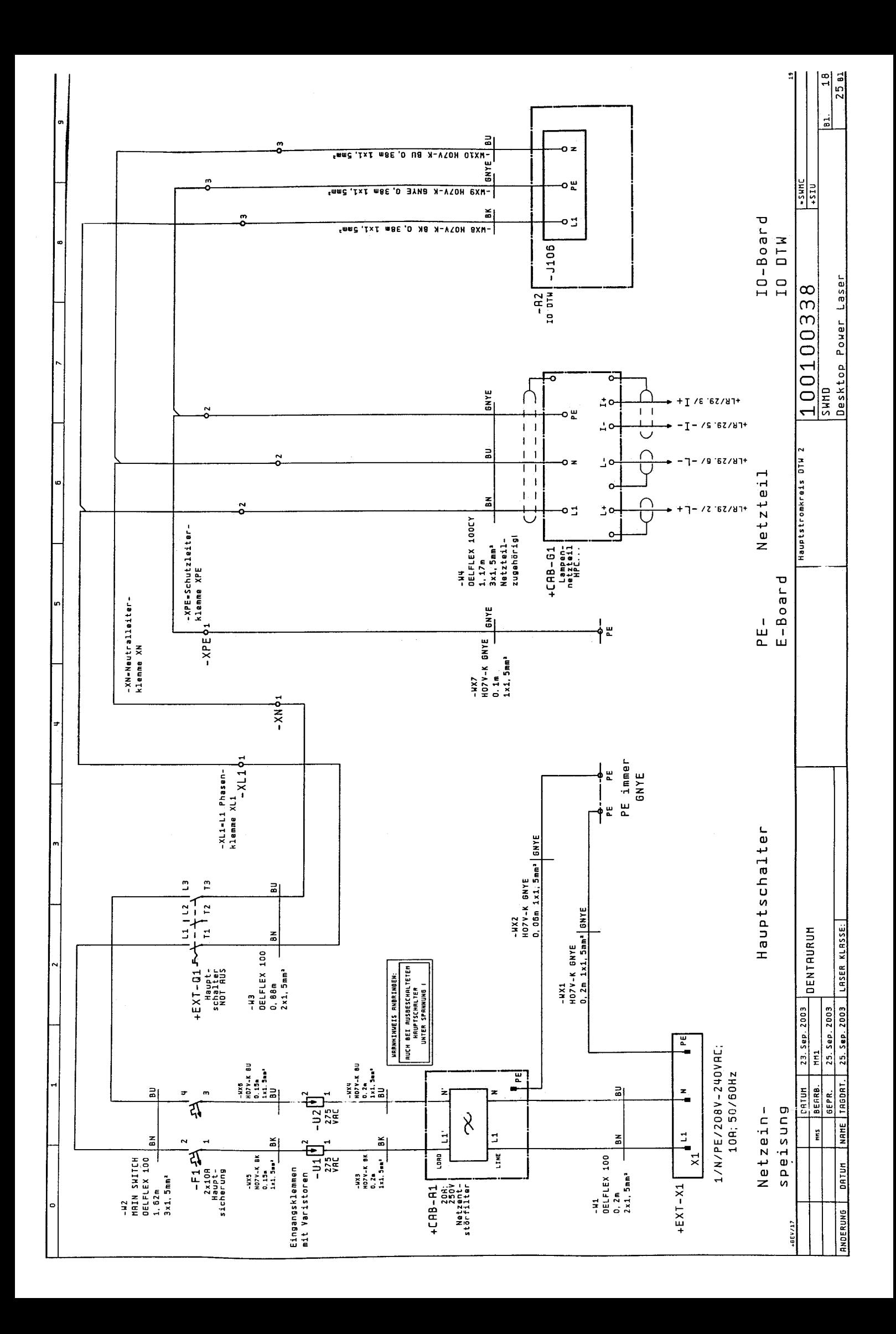

## **Recommandations pratiques en technique dentaire**

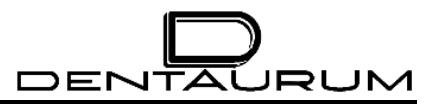

## **Journal de bord**